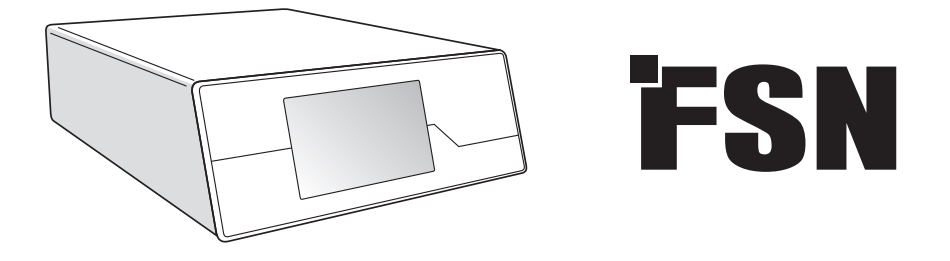

# **Sistema de procesamiento de imágenes Instrucciones de uso**

IPS720 Grabador de vídeo para uso médico

IPS740DS IPS740DG Grabador de vídeo para uso médico

Antes de conectar, operar o ajustar este producto, por favor lea este folleto de instrucciones cuidadoso y completamente.

Español

## **Índice**

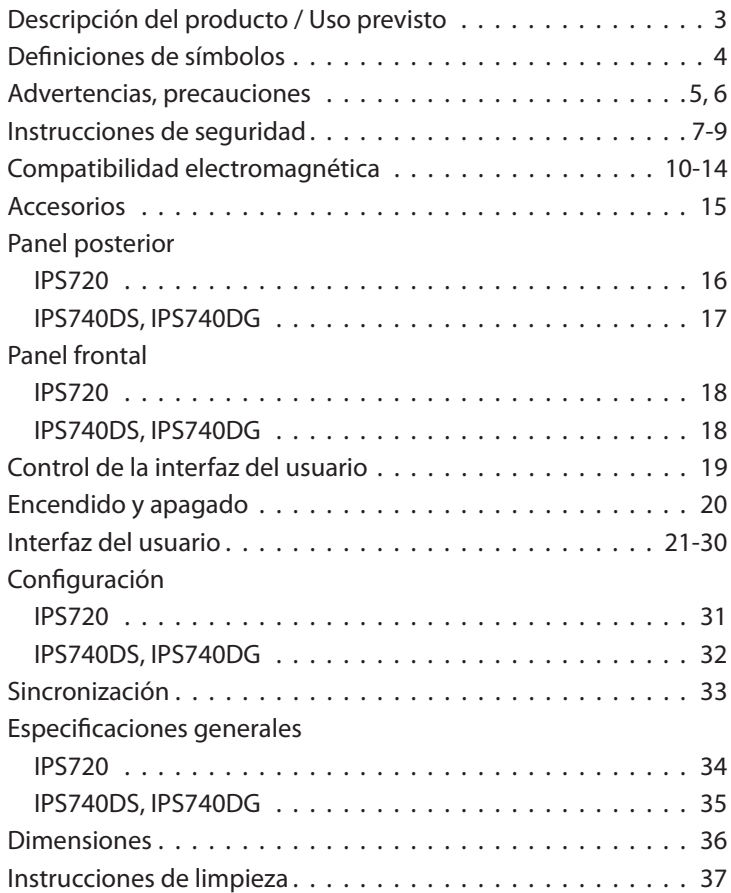

Las especificaciones y la información contenida en este documento están sujetas a cambios sin previo aviso.

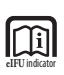

Las instrucciones de uso de este producto también están disponibles en formato electrónico (eIFU). Elija el idioma deseado. Utilice el software Adobe Acrobat para ver las eIFU. Acceda a las eIFU en línea en: fsnmed.com/support/eifu/

### **Descripción del producto/Uso previsto**

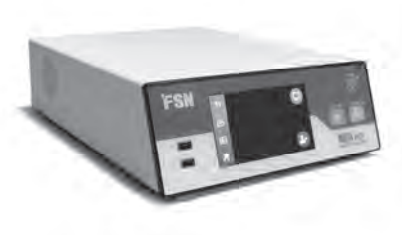

**IPS720**

El IPS720 ofrece la captura de imágenes HD (hasta 1920 x 1080p) y la grabación de vídeo de sesiones médicas (hasta 1080p a 60 Hz).

El sistema grabará simultáneamente en el disco duro interno de 2 terabytes y en una unidad flash USB externa. Además, el IPS720 puede grabar 2 fuentes a la vez y reproducir 1 o 2 fuentes del mismo archivo de vídeo.

El control de la interfaz del usuario se realiza a través de la pantalla y los botones de la parte frontal de la unidad, o de un monitor externo con pantalla táctil o ratón y teclado. El IPS720 se integra fácilmente en los flujos de trabajo informáticos médicos.

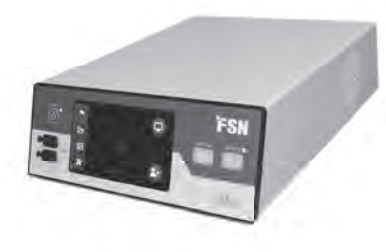

**IPS740DS IPS740DG**

El IPS740DS y DG es un sistema de grabación de vídeo médico 4K todo en uno que captura imágenes fijas o graba sesiones prolongadas de señales de vídeo para su posterior reproducción o transferencia a otros medios.

Todos los archivos grabados se almacenan en un disco duro interno. Estos archivos pueden reproducirse en un monitor o transferirse a diversos soportes, como unidades externas, lápices de memoria y carpetas o servidores de red.

Los controles del sistema se gestionan a través de una interfaz gráfica que se muestra en la pantalla LCD frontal o en un monitor externo conectado.

#### **Uso previsto**

Este dispositivo está indicado para conectarse a otros equipos médicos. Este dispositivo no está diseñado para realizar diagnósticos. Este dispositivo está diseñado para ser compatible con otros equipos quirúrgicos y de diagnóstico altamente especializados utilizados en salas de operaciones, urgencias e instalaciones para procedimientos.

#### **Entorno de uso previsto**

Este dispositivo está diseñado para ser utilizado por un profesional de la salud capacitado en un centro de atención médica donde el contacto con un paciente es improbable (sin parte aplicada).

Este dispositivo está diseñado para cumplir con los requisitos de seguridad médica para un dispositivo de proximidad al paciente.

**Advertencia:** Este dispositivo no se puede utilizar en conexión con equipos de soporte vital.

#### **Indicaciones de uso**

Este dispositivo debe ser utilizado por un profesional médico capacitado. Este dispositivo graba y almacena vídeos e imágenes fijas durante los procedimientos quirúrgicos para su posterior reproducción o transferencia a otros medios. Este dispositivo no está diseñado para realizar diagnósticos.

### **Defi niciones de símbolos**

Los siguientes símbolos aparecen en el producto, en sus etiquetas, o en el embalaje del producto. Cada símbolo tiene una definición especial, como se establece a continuación:

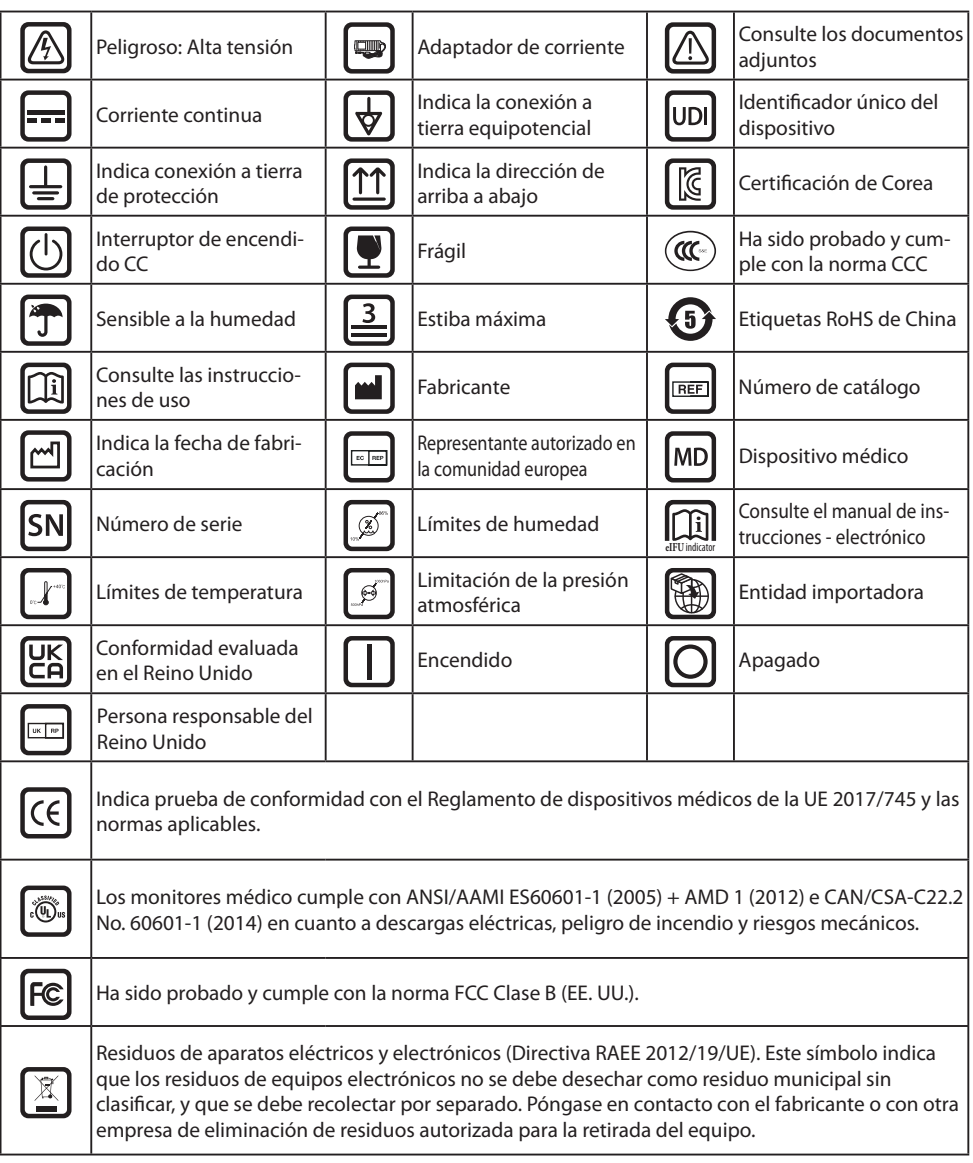

Nota: El producto incluye una copia impresa del manual en inglés. Los usuarios de los Estados miembros de la UE deben ponerse en contacto con su distribuidor local para solicitar el manual en otros idiomas. Esto aplica a los Estados miembros de la UE en los que el producto se ha adquirido a través de canales autorizados.

### **Advertencias y precauciones**

#### **Información de precaución**

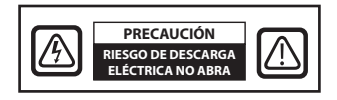

 Este símbolo alerta al usuario que se ha incluido material de lectura importante sobre la operación de esta unidad. Por lo tanto, se importante sobre la operación de esta unidad. Por lo tanto, se deberá leer con cuidado para evitar problemas potenciales.

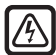

 Este símbolo advierte al usuario que dentro de la unidad hay partes sin aislar a una tensión bastante alta para causar una descarga eléctrica. Por lo tanto, es peligroso tocar cualquier parte dentro de la unidad. Para reducir el riesgo de descarga eléctrica, NO quite la cubierta (ni el panel trasero). No hay partes reparables por el usuario en el interior. Hágalo reparar por un personal de servicio cualificado.

Para evitar riesgos de incendio o descarga eléctrica, no exponga esta unidad a la lluvia ni a la humedad. No utilice el enchufe polarizado de esta unidad con un alargador, receptáculo u otras tomas de corriente a menos que las clavijas se puedan insertar completamente.

#### **Clasifi cación de Underwriters Laboratories (UL): Cumplimiento de seguridad UL:**

Este dispositivo está certificado por la U.L. CON RESPECTO A LOS PELIGROS DE DESCARGA ELÉC-TRICA, INCENDIO Y MECÁNICO ÚNICAMENTE DE ACUERDO CON LA NORMA UL 60601-1/CAN/ CSA C22.2 N.º 601.1

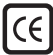

#### **Conformidad de la UE y compatibilidad electromagnética (CEM):**

Este dispositivo cumple con los requisitos de las normativas EN60601-1 y EN60601-1-2 para cumplir con el Reglamento de dispositivos médicos de la UE (MDR 2017/745). Accesorio de dispositivo médico CE clase I.

Se enchufes con capacidad nominal de 120 V tipo 5-15 P solo en los EE. UU.

Advertencia: Asegúrese que el cable eléctrico sea del tipo correcto requerido en su á rea geográfica. Este dispositivo tiene una fuente de alimentación universal que permite el funcionamiento en áreas de voltaje de 100-120 V CA o 200-240 V CA (no se requiere ningún ajuste por parte del usuario).

Utilice el cable de alimentación adecuado con el tipo de enchufe correcto. Use el cable eléctrico adecuado con el enchufe correcto. Si la energía proviene de una fuente de 120 V CA, use un cable con calidad para uso hospitalario con enchufe NEMA 5- 15, etiquetado para 125 voltios CA y aprobado por UL y C-UL. Si el suministro eléctrico es una fuente de alimentación de 240 V CA, utilice el enchufe de conexión tipo tándem (clavija en T) con un cable de alimentación con conductor a tierra que cumpla con las normas de seguridad del país europeo correspondiente.

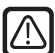

#### **Reciclaje (Directiva RAEE 2012/19/UE)**

Siga las ordenanzas del gobierno local y los planes de reciclado para reciclar o desechar este equipo.

**Advertencia:** Se debe evitar el uso de este equipo al lado o sobre otro equipo ya que podría resultar en un funcionamiento inadecuado. Si tal uso es necesario, ambos equipos deben ser observados para verificar que estén funcionando normalmente.

Advertencia: El uso de accesorios, transductores y cables diferentes a los especificados o proporcionados por el fabricante de este equipo podría causar un aumento de emisiones o una disminución de la inmunidad electromagnética de este equipo y, como resultado, provocar un funcionamiento inadecuado.

**Advertencia:** Los equipos de comunicaciones de radiofrecuencia portátiles (incluidos periféricos, como los cables de antena y las antenas externas), no deberían usarse a una distancia menor de 30 cm (12 in) de cualquier parte de este dispositivo, incluidos los cables especificados por el fabricante. De lo contrario, podría verse afectado el rendimiento de este equipo.

**Advertencia:** El uso de este equipo en un entorno de rayos X o resonancia magnética podría provocar la degradación del rendimiento de este equipo, interferencias con otros equipos o interferencias con los servicios de radio.

**Advertencia:** El uso de cables u otros accesorios con este dispositivo, distintos a los especifi cados, puede resultar en un aumento de las emisiones o una disminución de la inmunidad del dispositivo.

**Advertencia:** Este producto no es compatible con equipos electro quirúrgicos de alta frecuencia (HF).

**Advertencia:** No es apropiado para su uso en presencia de mezclas de anestésicos locales con oxígeno o con óxido nitroso.

### **Instrucciones de seguridad**

### **Acerca de la seguridad**

- 1. Antes de conectar el cable de alimentación, asegúrese de que la designación de la tensión se corresponde con el suministro eléctrico local.
- 2. No introduzca ningún objeto metálico en las aberturas de la carcasa del dispositivo. Puede generar el peligro de descarga eléctrica.
- 3. Para reducir el riesgo de descarga eléctrica, no retire la cubierta. No hay piezas reparables por el usuario en el interior. Solo un técnico cualificado deberá abrir la cubierta del dispositivo.
- 4. Nunca use el dispositivo si el cable de alimentación está dañado. No permita que nada se apoye sobre el cable de alimentación, y manténgalo alejado de áreas donde las personas puedan tropezar con él.
- 5. Al desconectar el cable de alimentación del aparato de una toma de corriente, asegúrese de agarrar el enchufe, no el cable.
- 6. Cuando no vaya a usar el dispositivo por un tiempo prolongado, desconéctelo.
- 7. Desconecte el cable de alimentación del dispositivo de la salida eléctrica CA antes de darle cualquier servicio.
- 8. Si el dispositivo no funciona con normalidad, en particular, si hay algún sonido u olor inusual procedentes de él, desconéctelo inmediatamente y póngase en contacto con un distribuidor autorizado o centro de servicio.
- 9. Si el aparato será instalado en un área de difícil acceso, póngase en contacto con el fabricante.

**Advertencia:** No toque simultáneamente al paciente y los conectores de entrada o salida.

**Advertencia:** Este dispositivo está diseñado para ser conectado a señales de entrada/salida y otros conectores que cumplen con la norma IEC aplicable (por ej., IEC60950 para equipos IT y la serie IEC60601 para equipos electromédicos). Adicionalmente, este tipo de sistemas combinados deberá cumplir siempre con la norma IEC 60601-1-1, requerimientos de seguridad para sistemas electromédicos. Cualquier persona que haya integrado un sistema combinado será responsable de que dicho sistema cumpla con los requerimientos de IEC 60601-1-1. En caso de duda, póngase en contacto con un técnico cualificado o con su representante local.

**Advertencia:** Para evitar el riesgo de descarga eléctrica, se debe conectar este aparato únicamente a una red eléctrica con toma de tierra. La fuente de alimentación se especifica como parte del dispositivo. No posicionar el equipo de manera que es difícil desconectar el enchufe del cable de alimentación de la hembra del aparato.

Advertencia: No modifique este equipo sin autorización del fabricante.

El fusible del producto tiene una capacidad de corte más baja. No instale en el sistema de alimentación del edificio una corriente de cortocircuito potencial superior a 35 A.

#### **Condiciones ambientales para la operación y almacenamiento**

El rango de temperatura es entre 0 a 40 °C (operación), -20 a 60 °C (almacenamiento) El rango de humedad relativa es de 10 a 85 %. El rango de presión atmosférica es de 500 a 1060 hPa.

#### **Acerca de la instalación**

- 1. La carcasa del aparato está provista de aberturas para la ventilación. Para evitar el sobrecalentamiento, estas aberturas no se deben bloquear ni cubrir. Si instala el dispositivo en una estantería o en algún otro espacio cerrado, asegúrese de que haya una ventilación adecuada.
- 2. No exponga el dispositivo a la lluvia ni lo use cerca del agua. Si el aparato se moja accidentalmente, desenchúfelo y póngase en contacto con un distribuidor autorizado inmediatamente. En caso necesario, puede limpiar el dispositivo con un paño húmedo, pero asegúrese de desconectar antes el dispositivo.
- 3. Instale el dispositivo cerca de una toma de CA de fácil acceso.
- 4. Las altas temperaturas pueden causar problemas. La temperatura máxima de funcionamiento es de 40 °C. No use el dispositivo bajo los rayos directos del sol y colóquelo lejos de calentadores, estufas, chimeneas u otras fuentes de calor.
- 5. Utilice siempre solo los cables y accesorios originales con el dispositivo.

#### **Reparación**

No intente reparar el dispositivo usted mismo, ya que al abrir o quitar las cubiertas puede exponerse a tensiones peligrosas u otros riesgos, además de anular la garantía. Remita todos los servicios a personal de servicio cualificado. Desenchufe el aparato de la fuente de alimentación y recurra a personal cualificado en las siguientes condiciones:

- Si el cable eléctrico o el enchufe están dañados o deteriorados.
- Si se ha derramado líquido en el dispositivo.
- Si han caído objetos en el dispositivo.
- Si el dispositivo ha estado expuesto a la lluvia o la humedad.
- Si el dispositivo ha recibido un impacto fuerte debido a una caída.
- Si se ha dañado la carcasa.
- Si parece que el dispositivo se ha sobrecalentado.
- Si el dispositivo emite humo u olores anormales.
- Si el dispositivo no funciona de acuerdo con las instrucciones de funcionamiento.

#### **Riesgos biológicos**

Para evitar la propagación de infecciones, este dispositivo solo se debe usar en entornos en los que la descontaminación biológica se pueda realizar correctamente.

#### **Devolución del producto**

Si los problemas persisten después de poner en práctica las soluciones sugeridas para la resolución de problemas, desinfecte el dispositivo y devuélvalo a FSN utilizando el embalaje original. Incluya los accesorios que venían con el dispositivo en el envío de devolución. Adjunte una breve explicación de la avería.

Póngase en contacto con FSN Medical Technologies para obtener un número de autorización de devolución e instrucciones antes de devolver el dispositivo.

#### **Accesorios**

Utilice solo accesorios especificados por el fabricante, o vendidos junto con el dispositivo.

#### **Cumplimiento de normativas de seguridad**

- Protección contra descarga eléctrica: Clase I incluyendo el adaptador de CA/CC. Los monitores médico cumple con ANSI/AAMI ES60601‐1 (2005) + AMD 1 (2012) e CAN/CSA‐C22.2 No. 60601‐1 (2014) en cuanto a descargas eléctricas, peligro de incendio y riesgos mecánicos.
- Partes aplicadas: No hay partes aplicadas.
- Grado de seguridad en presencia de mezcla de anestésicos inflamables con aire, oxígeno u óxido nitroso. No es apropiado para su uso en presencia de mezclas de anestésicos locales con oxígeno o con óxido nitroso.
- Para aplicaciones críticas, se recomienda tener un dispositivo de repuesto disponible.
- Modo de operación: Continuo.

#### **Aviso para el usuario:**

Cualquier incidente grave que se produzca en relación con el dispositivo debe notificarse al fabricante y a la autoridad competente del Estado miembro en el que esté establecido el usuario o el paciente. Póngase en contacto con su representante de ventas local de FSN Medical Technologies para obtener información sobre cambios y nuevos productos.

### **Compatibilidad electromagnética**

Esta unidad de ha sido diseñada y probada para cumplir con los requisitos de la norma IEC 60601-1-2:2014/AMD1:2020 para la CEM con otros dispositivos. Para garantizar la compatibilidad electromagnética (CEM), se debe instalar y utilizar el dispositivo de acuerdo con la información sobre CEM proporcionada en estas Instrucciones de uso.

Este unidad ha sido probada y se ha determinado que cumple con los límites de un dispositivo digital de Clase B, de conformidad con el apartado 15 del reglamento de la FCC. Estos límites están diseñados para proporcionar una protección razonable contra las interferencias. Este dispositivo puede irradiar energía de radiofrecuencia y, si no se instala y utiliza de acuerdo con las instrucciones, puede interferir con otros equipos de radiocomunicación. No se puede garantizar que no se produzcan interferencias en una instalación concreta. Si este equipo causa interferencias perjudiciales para la recepción de radio o televisión, se recomienda al usuario que intente corregir las interferencias aplicando una o varias de las siguientes medidas:

- 1. Reoriente o reubique la antena de recepción.
- 2. Aumente la distancia entre el dispositivo y el objeto de la interferencia.
- 3. Conecte el dispositivo a una toma de corriente de un circuito eléctrico diferente al que está conectado el objeto de la interferencia.
- 4. Consulte con el distribuidor o con un técnico de radio/TV experimentado para obtener ayuda.

#### **AVISOS PARA EL USUARIO**

Este dispositivo cumple con el apartado 15 del reglamento de la FCC. Su funcionamiento está sujeto a las siguientes dos condiciones: (1) este dispositivo no debe causar interferencia dañina, y (2) este dispositivo debe aceptar cualquier interferencia que reciba, incluyendo interferencia que pueda causar una operación no deseada.

### **ADVERTENCIAS DE LA FCC**

Este dispositivo genera o utiliza energía de radiofrecuencia. Los cambios o modificaciones a este dispositivo pueden causar interferencias perjudiciales a menos que las modificaciones estén expresamente aprobadas en el manual de instrucciones. El usuario podría perder la autoridad para utilizar este equipo si se realiza un cambio o modificación no autorizados.

### **VIDA ÚTIL DEL PRODUCTO**

Las prestaciones de este dispositivo pueden mermar con el paso del tiempo. Compruebe periódicamente que este dispositivo funciona correctamente. La vida útil prevista del dispositivo es de cuatro años. Mantenga el dispositivo limpio para prolongar su vida útil.

#### **1. Guía y declaración del fabricante - emisión electromagnética**

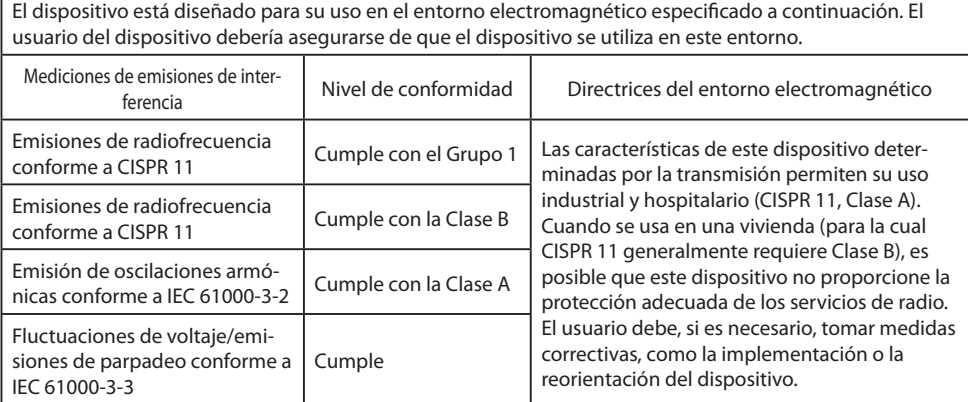

#### **2. Para el uso de dispositivos ME en instalaciones sanitarias profesionales. Guía y declaración del fabricante - inmunidad electromagnética**

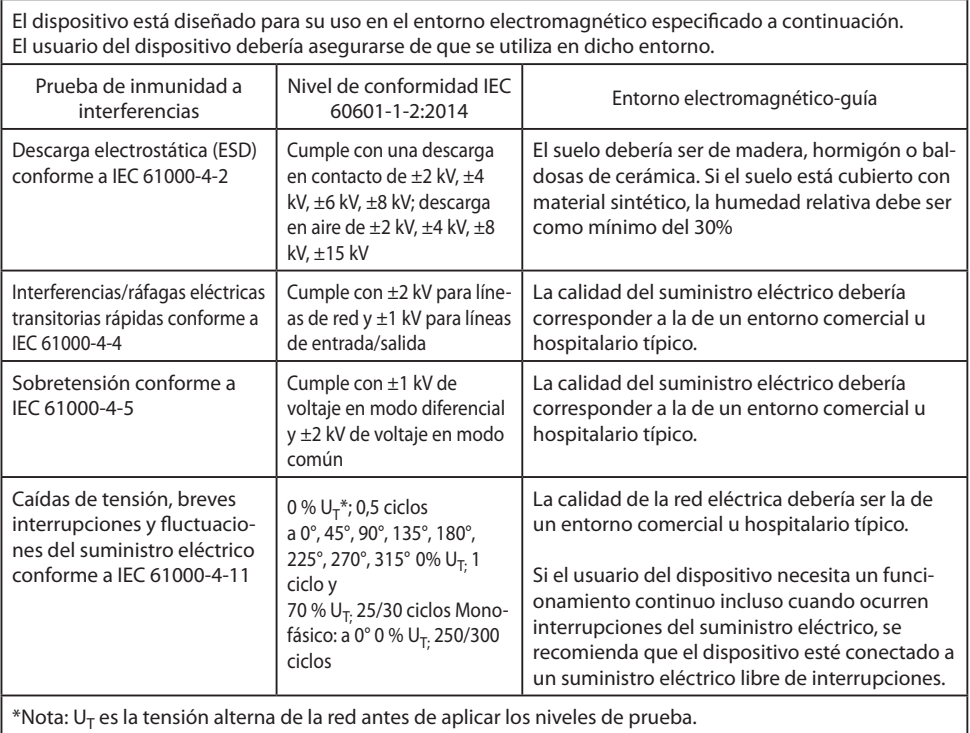

#### **3. Para el uso de dispositivos ME en instalaciones sanitarias profesionales. Especifi caciones de la prueba de INMUNIDAD DEL PUERTO DE LA CARCASA a equipos de comunicaciones inalámbricas de RF (conforme a IEC 60601-1- 2:2014)**

El dispositivo está diseñado para su uso en el entorno electromagnético especificado a continuación. El usuario del dispositivo debería asegurarse de que se utiliza en dicho entorno.

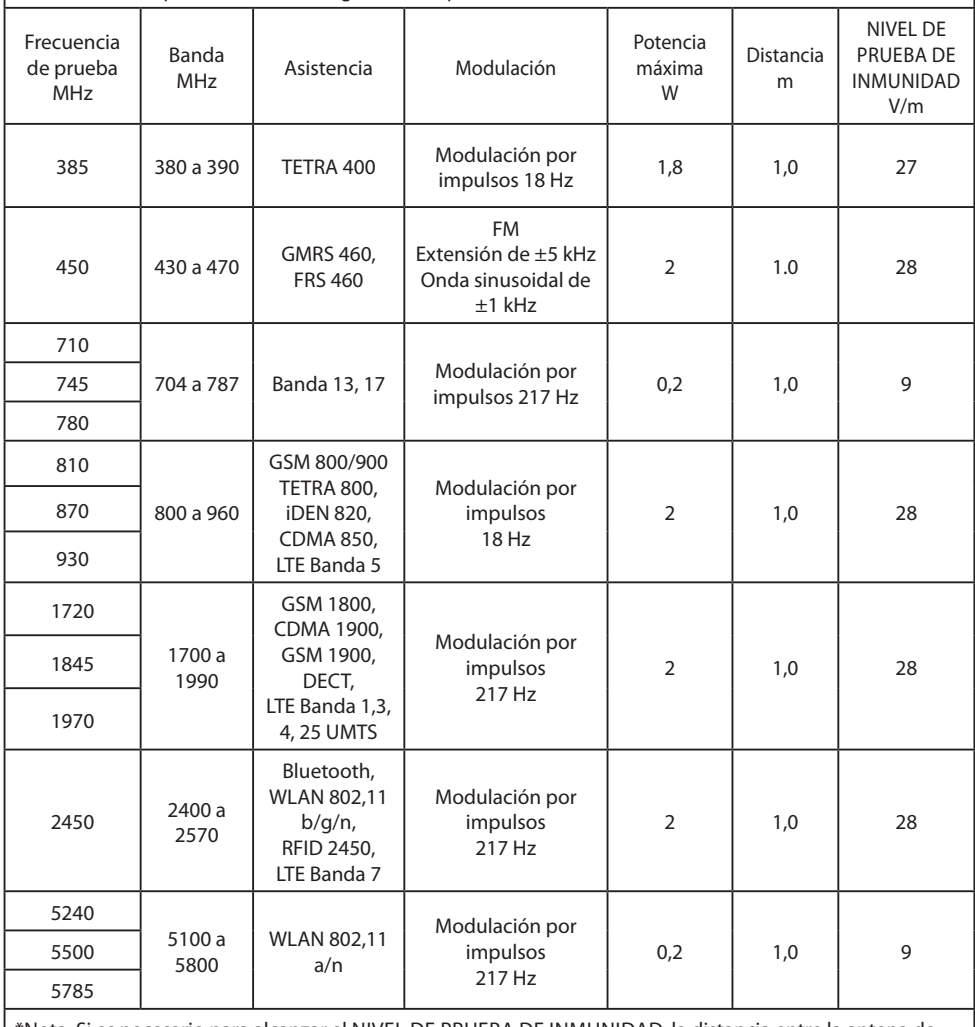

\*Nota: Si es necesario para alcanzar el NIVEL DE PRUEBA DE INMUNIDAD, la distancia entre la antena de transmisión y el dispositivo puede reducirse a 1 m. La distancia de prueba de 1 m está permitida por IEC 61000-4-3.

#### **4. Guía y declaración del fabricante (inmunidad electromagnética) para equipos y sistemas que no son de soporte vital**

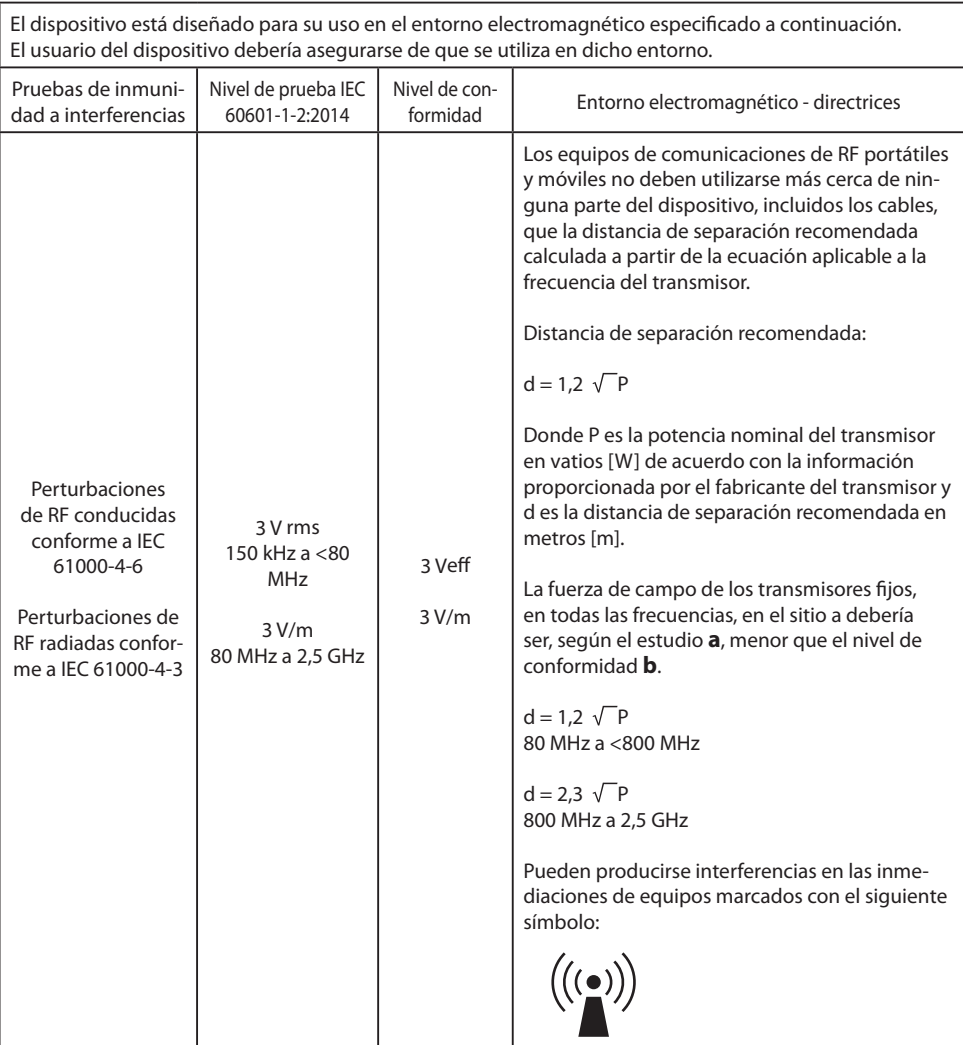

Nota: Es posible que estas pautas no apliquen en todas las situaciones. La propagación electromagnética se ve afectada por la absorción y reflexión de construcciones, objetos y personas.

**a** Las fuerzas de campo de transmisores fijos, tales como estaciones base de radioteléfonos [móviles/ inalámbricos] y radios móviles terrestres, radioaficionados, emisiones de radio AM y FM y de TV no pueden predecirse teóricamente con precisión. Para evaluar el entorno electromagnético de los transmisores fijos, se debería considerar un estudio del sitio. Si la fuerza de campo medida en la ubicación en la que se usa el dispositivo supera los niveles de conformidad anteriores, se debería observar el dispositivo para verificar un funcionamiento normal. Si se observan características de funcionamiento inusuales, pueden ser necesarias medidas adicionales, como modificar la orientación o la ubicación del dispositivo.

**b** En el rango de frecuencia de 150 kHz a 80 MHz, las fuerzas de campo deberían ser menores a 3 V/m.

#### **5. Distancias de separación recomendadas entre los equipos de comunicación de RF portátiles y móviles y el dispositivo**

El dispositivo está diseñado para su uso en un entorno electromagnético en el que se controlan las perturbaciones de radiofrecuencia. El usuario del dispositivo puede ayudar a evitar la interferencia electromagnética manteniendo una distancia mínima entre los equipos de comunicación de radiofrecuencia portátiles y móviles (transmisores) y el dispositivo, en función de la potencia de salida del dispositivo de comunicación, como se muestra a continuación.

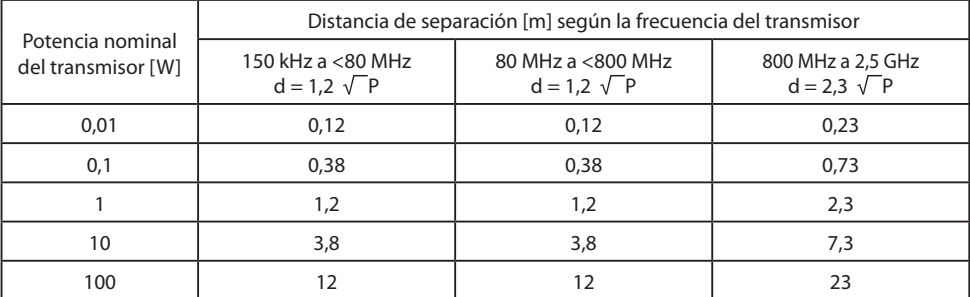

Para transmisores con una potencia de salida máxima no mencionada anteriormente, la distancia de separación recomendada **d** en metros (m) se puede estimar utilizando la ecuación aplicable a la frecuencia del transmisor, donde **P** es la potencia de salida máxima del transmisor en vatios (W) según el fabricante del transmisor.

### **Accesorios IPS720, IPS740DS, IPS740DG**

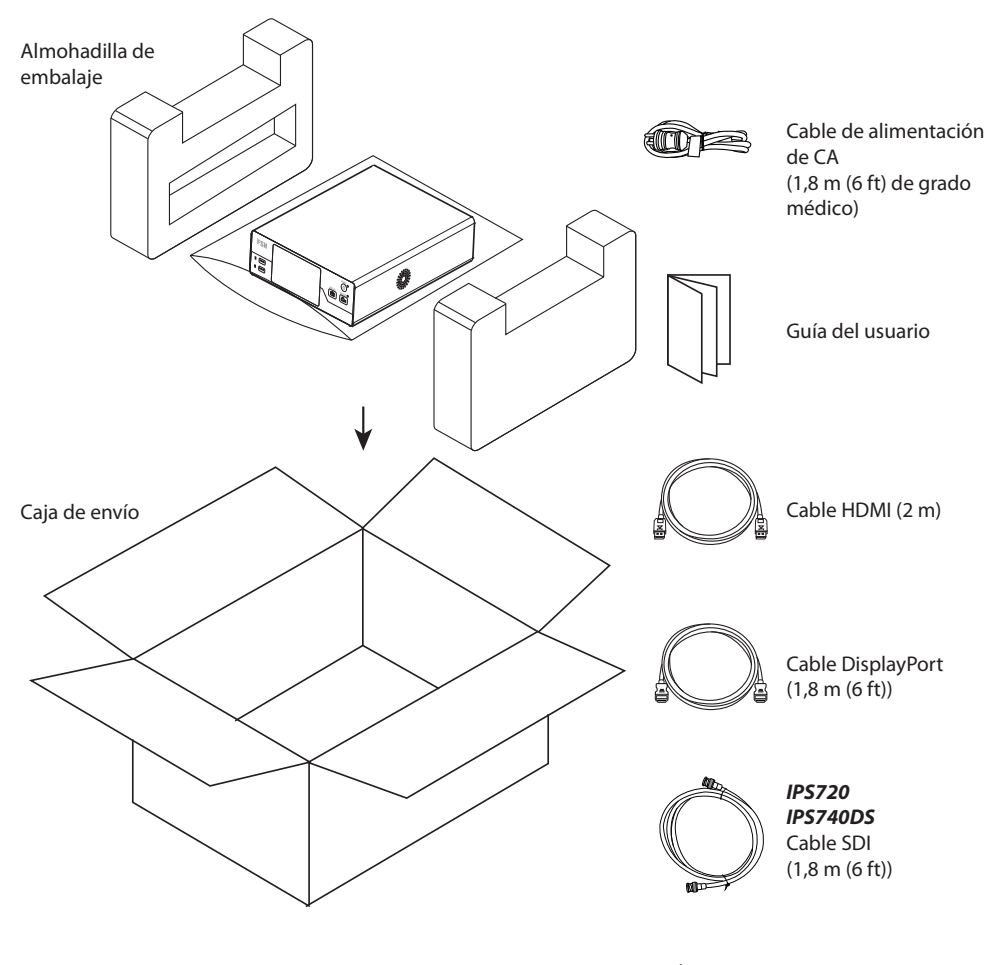

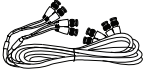

*IPS740DG* 4 cables SDI (1,8 m (6 ft))

### **Panel posterior IPS720**

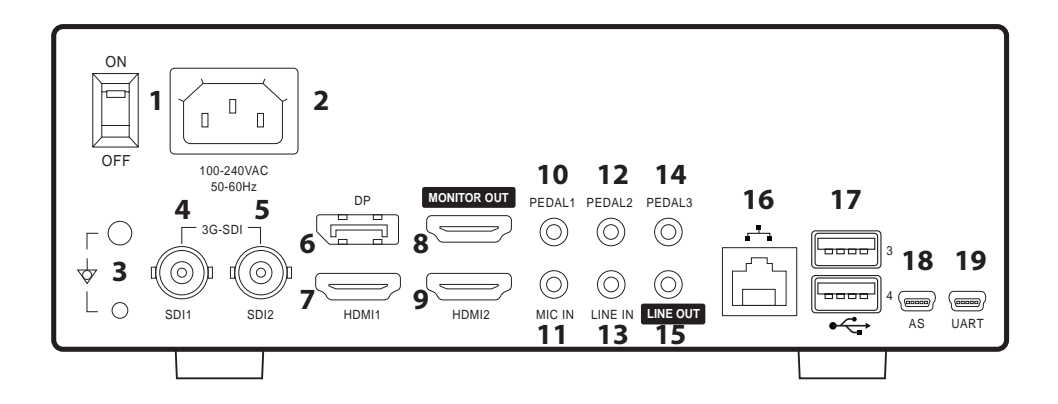

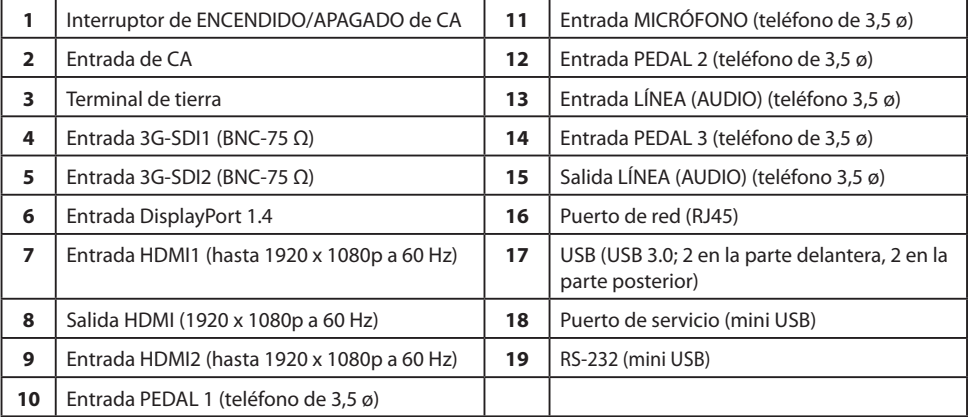

### **Panel posterior IPS740DS, IPS740DG**

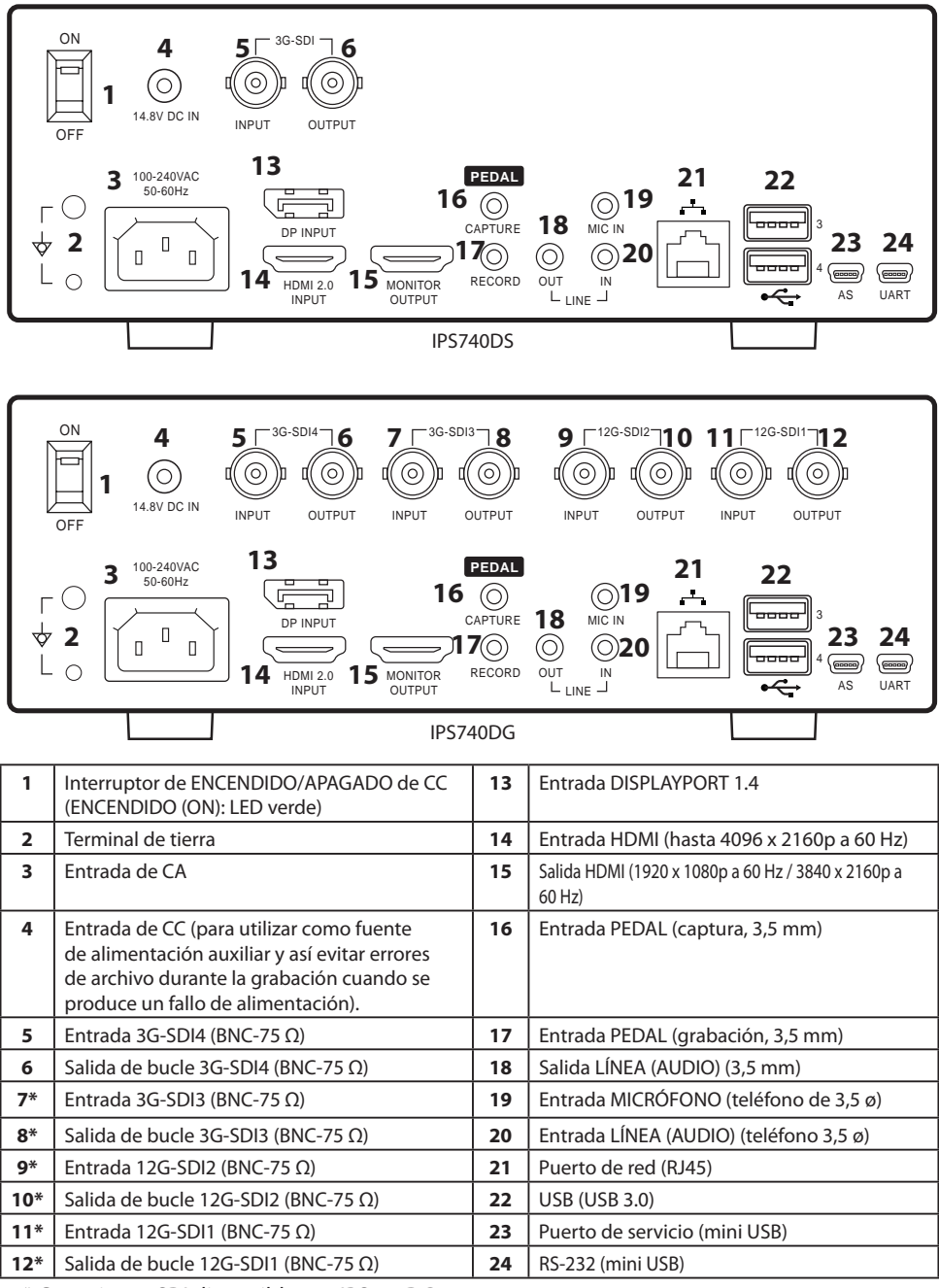

\* Conexiones SDI disponibles en IPS740DG

### **Panel frontal**

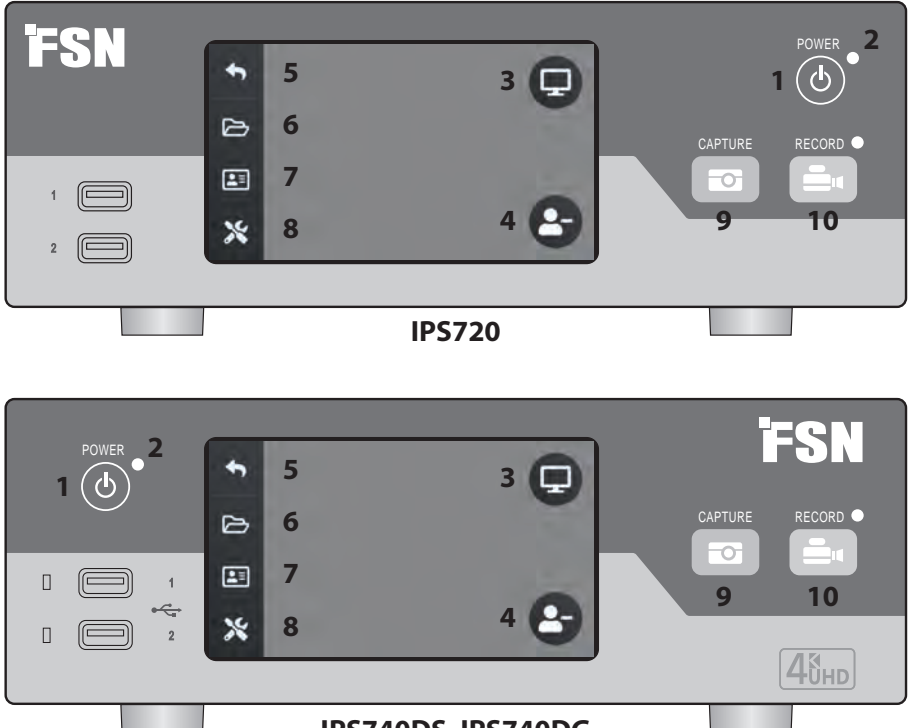

**IPS740DS, IPS740DG**

**1** Botón **ENCENDIDO/APAGADO**. Con el interruptor de encendido del panel posterior en la posición ON, pulse para iniciar el proceso de inicialización.

**3** Seleccione el icono del **MONITOR** para cambiar al monitor externo conectado. En este modo, la pantalla táctil también puede utilizarse como panel táctil.

**5** Icono de vuelta a la pantalla de **INICIO**.

**7** El icono de la **LISTA DE TRABAJO** recupera la información del paciente que está almacenada en el servidor de la lista de trabajo.

**9** Botón **CAPTURA**. La captura también puede iniciarse utilizando un monitor conectado (pantalla táctil o ratón), o con el software VACS.

**2** Indicador **LED**. Cuando el interruptor de encendido del panel trasero está en la posición ON: Verde = en espera Apagado = la unidad funciona normalmente

**4** Cree una nueva **TAREA** cuando se muestre el símbolo más (+) o cierre una tarea activa cuando se muestre el símbolo menos (-).

**6** El icono del **ARCHIVO** gestiona las tareas, incluidas: búsqueda, modificación, copia, eliminación, almacenamiento DICOM e impresión.

**8** El icono de **CONFIGURACIÓN** abre la configuración para fuentes de entrada, tipos de archivos, DICOM, servidor, red, hora local, pedal, diseño de impresión y opciones del sistema.

**10** Botón **GRABACIÓN**. La grabación de vídeo también puede iniciarse utilizando un monitor conectado (pantalla táctil o ratón), o con el software VACS.

### **Interfaz de usuario: solo panel frontal**

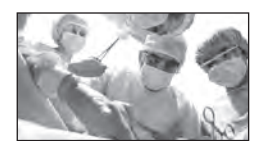

Fuente de vídeo.

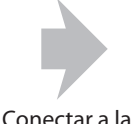

parte posterior de la grabadora.

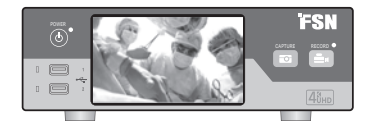

La señal activa se muestra en la pantalla LCD del panel frontal. Toque la pantalla LCD para mostrar los iconos de: Inicio, Archivo, Lista de trabajo, Configuración, Monitor (si está conectado) y Tarea (crear nueva o cerrar activa).

### **Interfaz de usuario: panel frontal y monitor externo**

La señal activa y los iconos se previsualizan en el monitor externo conectado.

#### **Opción de control 1**

Utilice la pantalla LCD del panel frontal como panel táctil para mover el cursor y seleccionar elementos en el monitor externo.

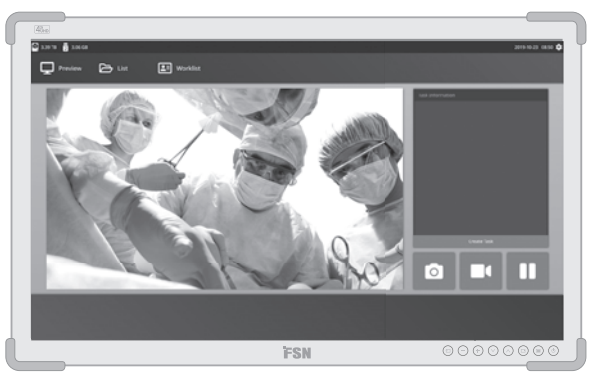

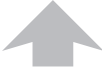

Fuente de vídeo.

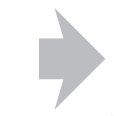

Conectar a la parte posterior de la grabadora.

Conectar a la parte posterior de la grabadora.

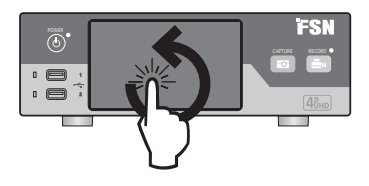

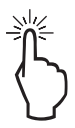

#### **Opción de control 2**

Utilice una pantalla táctil conectada por USB como monitor externo para mover el cursor y seleccionar elementos de la interfaz.

#### **Opción de control 3**

Utilice un ratón y un teclado conectados por USB para mover el cursor y seleccionar elementos de la interfaz del monitor externo.

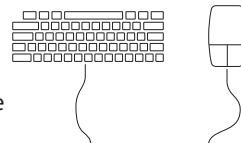

### **Encendido**

Ajuste el interruptor de encendido/ apagado de CA del panel posterior a la posición ON.

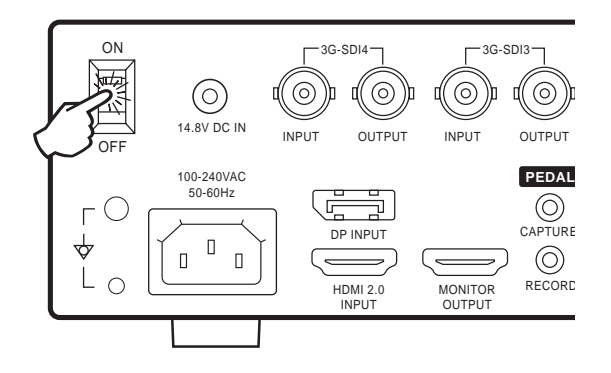

Pulse el botón de encendido del panel frontal para iniciar el proceso de inicialización.

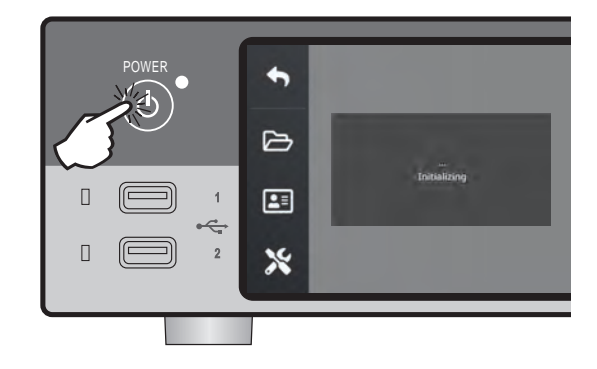

### **Apagado**

Pulse el botón de encendido en el panel frontal y siga las instrucciones de la interfaz de usuario.

Si se apaga con este método, la unidad se apagará, pero el interruptor de encendido/apagado de CA posterior permanecerá en la posición ON (encendido).

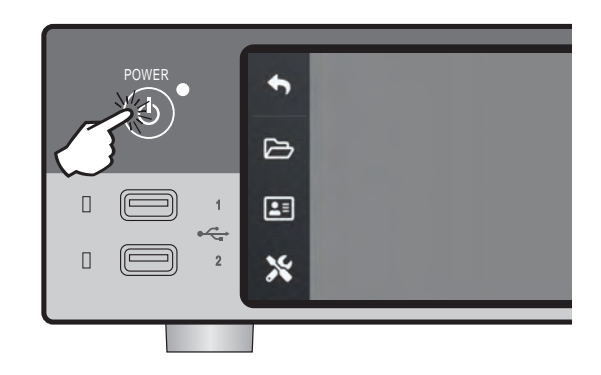

### **Fecha, hora, capacidad de almacenamiento de datos**

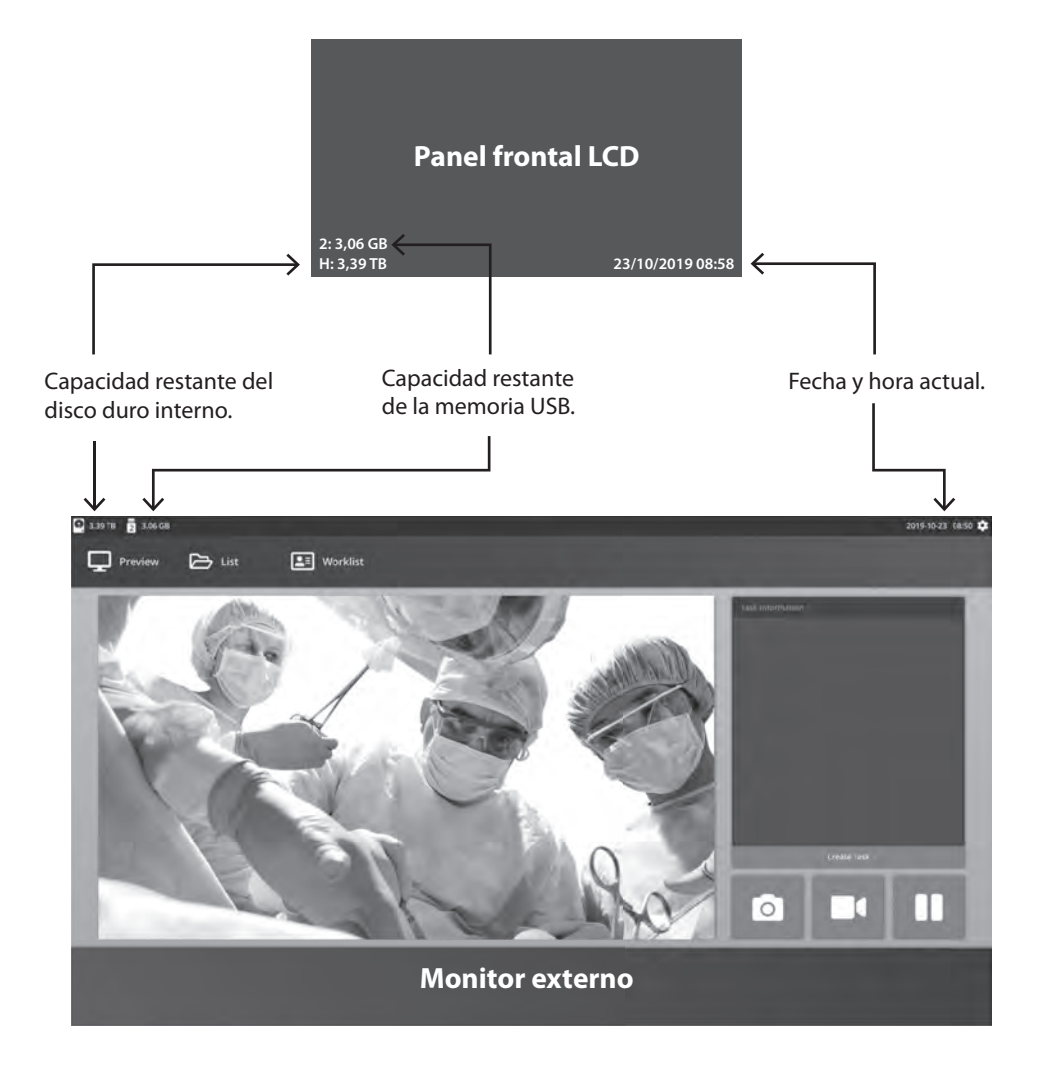

### **Tareas**

Una tarea es una colección de imágenes capturadas o grabadas que se han creado durante la misma sesión o procedimiento. La información del paciente se asocia con el contenido de una tarea. Una vez que se ha cerrado una tarea, ya no se puede añadir contenido adicional a la misma. Es posible capturar imágenes fijas a partir de la reproducción de vídeo de una tarea. La información de la tarea se puede modificar después de que se haya cerrado. El sistema asigna automáticamente un número de tarea a cada nueva tarea.

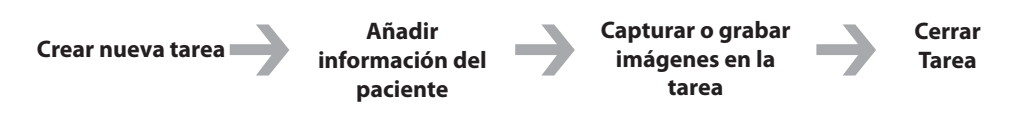

### **Crear nueva tarea**

**Panel frontal LCD**

Seleccionar para crear una nueva

**Nota:** El signo + en el icono significa que una tarea no está actualmente

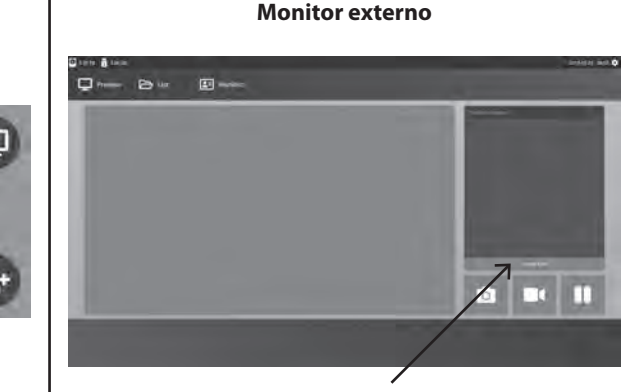

Seleccionar para crear una nueva tarea.

El cuadro de diálogo Crear tarea solicita la siguiente información: ID del paciente, nombre del paciente, sexo del paciente, fecha de nacimiento del paciente, descripción de la tarea. Esta información puede introducirse manualmente mediante el teclado de la interfaz o un teclado USB conectado.

La información también puede importarse desde la lista de trabajo de un centro, como se describe más adelante en esta guía.

tarea.

 $\mapsto$ E

activa.

### **Abrir tarea existente**

Seleccionar el icono del **ARCHIVO** para gestionar las tareas, incluidas: búsqueda, modificación, copia, eliminación, almacenamiento DICOM e impresión. Una vez que se ha cerrado una tarea, ya no se puede añadir contenido adicional a la misma. Es posible capturar imágenes fijas a partir de la reproducción de vídeo de una tarea.

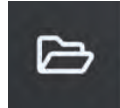

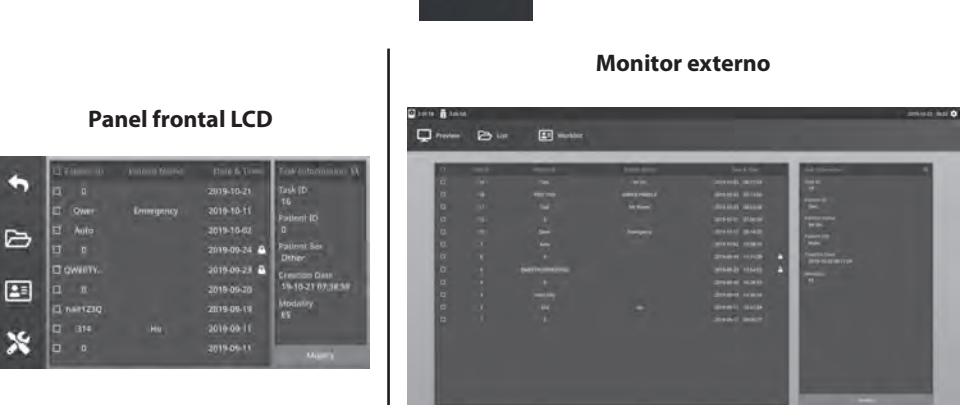

### **Cerrar tarea**

#### **Panel frontal LCD**

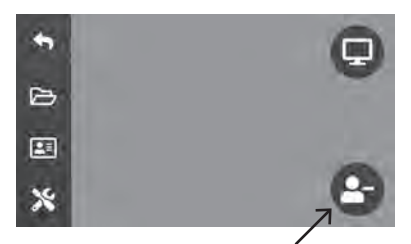

Seleccionar para cerrar una tarea. **Nota:** El signo **-** en el icono significa que una tarea está actualmente activa.

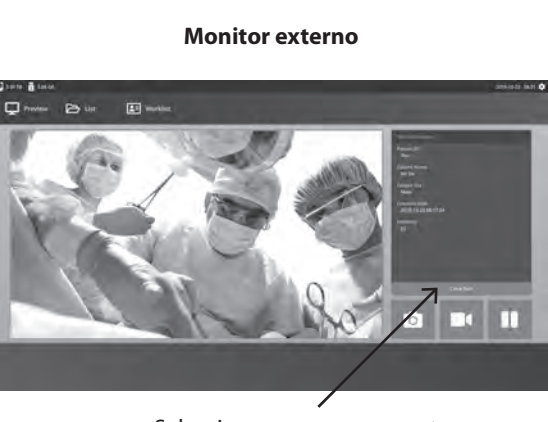

Seleccionar para cerrar una tarea.

### **Capturar imágenes fijas**

Conecte una señal de fuente de entrada. Asegúrese de que se ha creado una tarea y que la señal de la fuente de entrada se muestra en la ventana de vista previa de la pantalla LCD del panel frontal o del monitor externo.

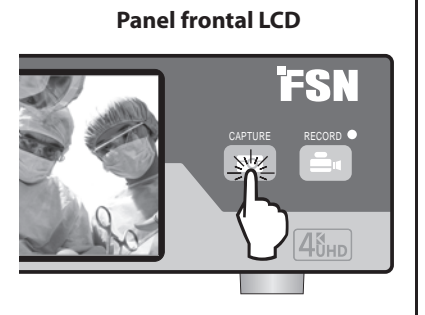

**Monitor externo**

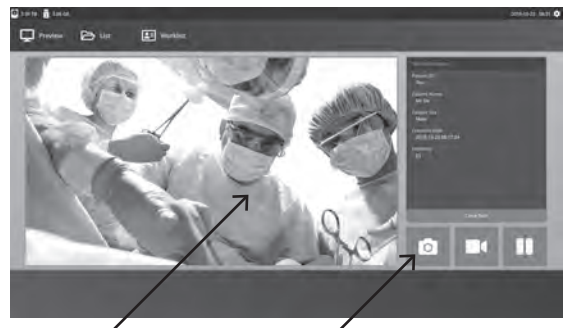

Seleccione el icono de la cámara o pulse en la pantalla de vista previa del monitor externo para capturar una imagen. Un pitido indica que se ha realizado la captura. Se mostrará una vista previa de la captura durante 1,5 segundos.

Si se conecta un pedal a la entrada de captura de pedal de la parte posterior de la grabadora, al presionar el pedal se capturará una imagen fija. Las imágenes fijas capturadas se almacenan dentro de la tarea para su uso futuro.

### **Vistas de miniatura**

Cada vez que se crea una imagen fija o un vídeo, se genera una instantánea en miniatura dentro de la tarea abierta. Al hacer doble clic en cualquier miniatura, se abrirá el visor de detalles del archivo.

El visor de detalles de archivos se muestra más adelante en esta guía. **External Monitor**

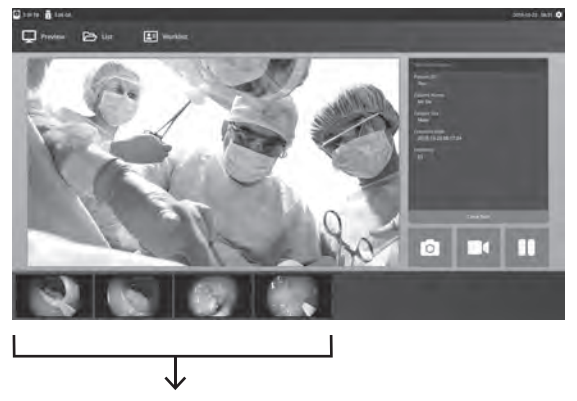

Instantáneas en miniatura de las imágenes fijas capturadas y los vídeos grabados.

### **Grabar vídeo**

Conecte una señal de fuente de entrada. Asegúrese de que se ha creado una tarea y que la señal de la fuente de entrada se muestra en la ventana de vista previa de la pantalla LCD del panel frontal o del monitor externo.

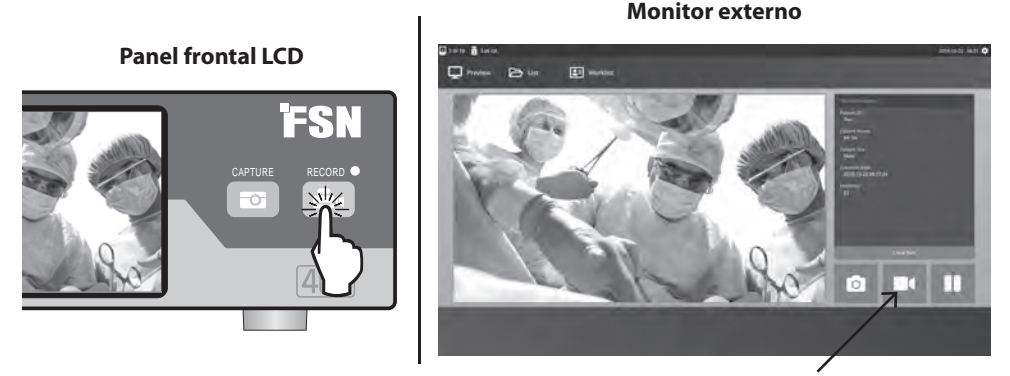

Seleccione el icono de la grabadora de vídeo para grabar vídeo. Un pitido y el símbolo de un punto rojo indican que el proceso de grabación está en marcha. Vuelva a seleccionar el icono de la grabadora de vídeo para detener la grabación.

Si se conecta un pedal a la entrada de grabación de pedal de la parte posterior de la grabadora, al pulsar el pedal se iniciará y se detendrá el proceso de grabación de vídeo. Los archivos de vídeo grabados se almacenan dentro de la tarea para su uso futuro.

### **Grabación dual (IPS720)**

La función de grabación dual del IPS720 se puede configurar para previsualizar y grabar simultáneamente dos señales de fuente de entrada en dos archivos de vídeo independientes, o en un único archivo de vídeo con dos canales.

Al reproducir un único archivo de vídeo que contenga dos canales, elija entre cuatro opciones de diseño de pantalla que aparecen con el resto de controles de reproducción de vídeo.

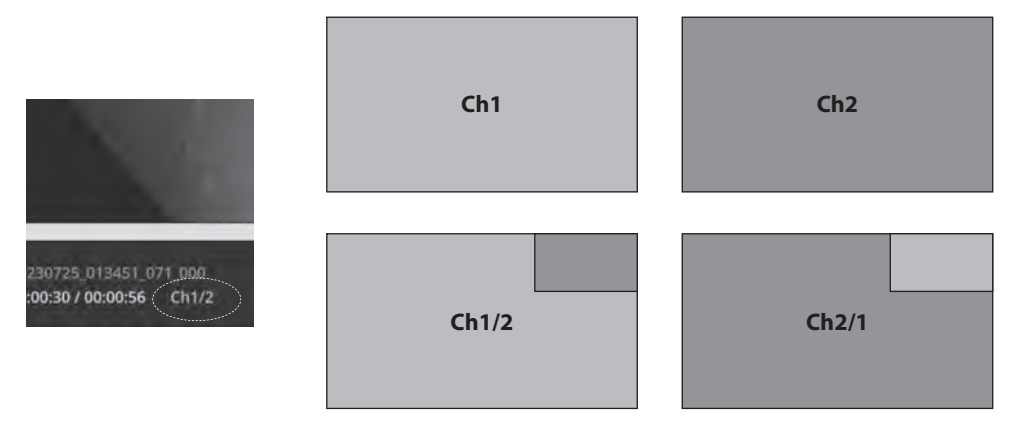

### **Reproducción de archivos mientras una tarea sigue abierta**

Con una tarea aún abierta, haga doble clic en el área de vista previa para revisar y mostrar las imágenes y videos actuales. Se abrirá el visor de detalles del archivo.

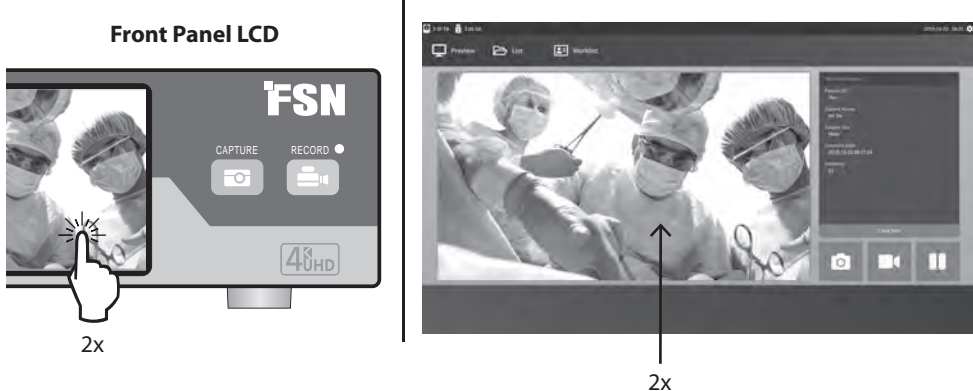

#### **External Monitor**

### **Reproducción de archivos después de cerrar una tarea**

Haga doble clic en una tarea y todos los archivos contenidos en ella se mostrarán en la ventana de la izquierda.

Haga doble clic en cualquier miniatura para abrir el visor de detalles del archivo.

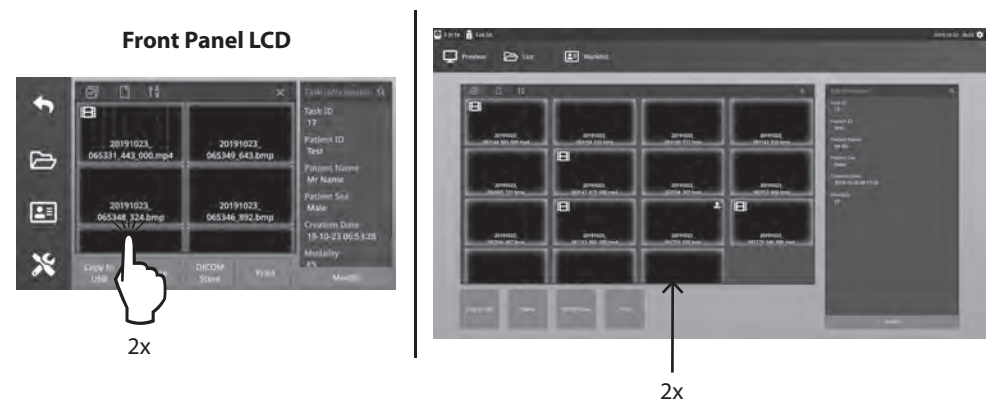

#### **External Monitor**

### **Visor de detalles de archivo**

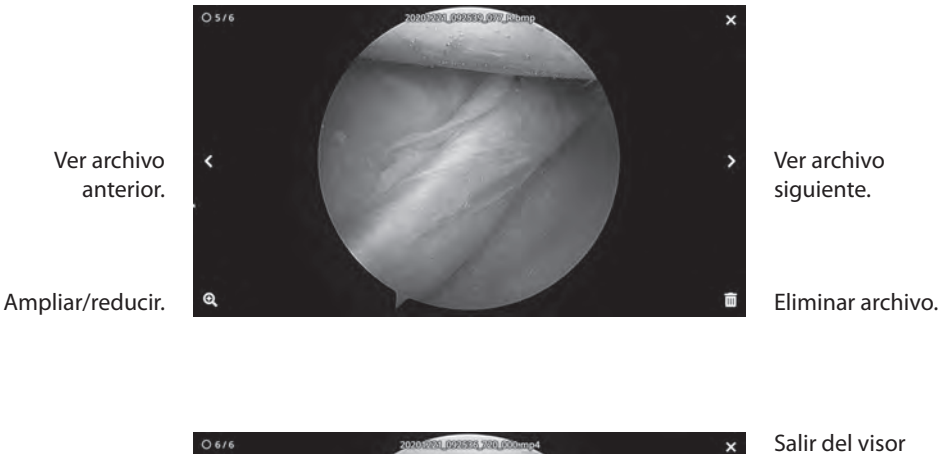

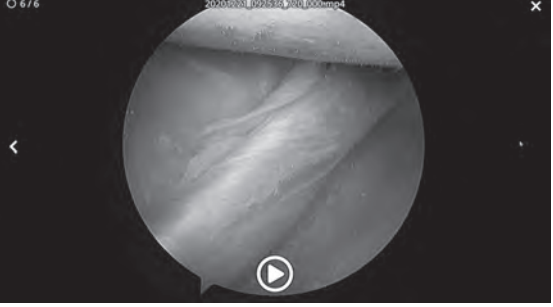

de detalles del archivo.

Reproducir vídeo.

Haga doble clic en un vídeo en reproducción para volver al visor de detalles del archivo.

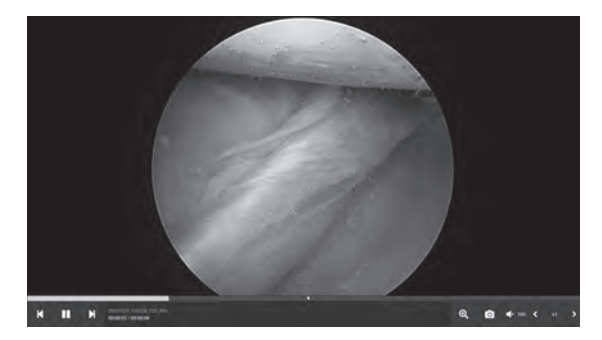

Progreso del vídeo.

> Vídeo anterior en la tarea. Pausa. Vídeo siguiente en la tarea.

Ampliar/reducir. Captura de imágenes a partir de vídeo. Volumen de audio. Velocidad de reproducción. Seleccionar el icono del **ARCHIVO** para gestionar las tareas, incluidas: búsqueda, modificación, copia, eliminación, almacenamiento DICOM e impresión.

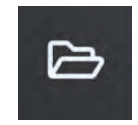

En la lista de tareas almacenadas, seleccione una tarea haciendo clic en la casilla situada a la izquierda de la columna ID del paciente. Esto abre varias acciones que se pueden aplicar a la tarea, incluidas: copiar a USB, eliminar, almacenamiento DICOM, imprimir y modificar. Utilice el icono de la lupa de la parte superior derecha para buscar en las tareas un contenido específico.

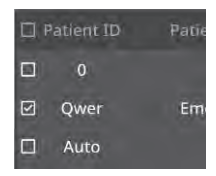

#### **Monitor externo**

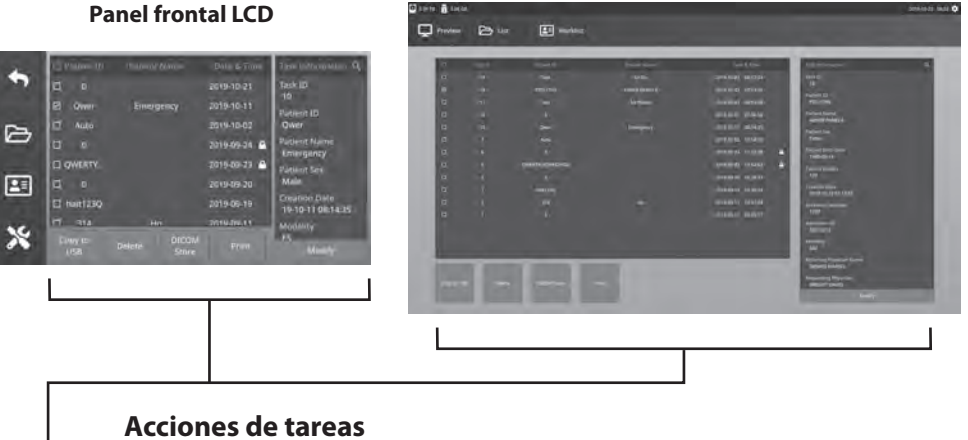

- Copiar a USB: Copia la tarea seleccionada a una memoria USB. Todas las memorias USB conectadas al sistema se mostrarán como opciones.
- Eliminar: Elimina la tarea seleccionada.
- Almacenamiento DICOM: Envía la tarea seleccionada al servidor PACS.
- Imprimir: Imprime la tarea seleccionada. El diseño de impresión, 1x1 apaisado, por ejemplo, se muestra en la barra de título de la ventana de diálogo.
- Modificar: Permite realizar cambios en la información del paciente de una tarea.

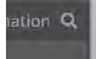

El icono de la lupa, situado en la esquina superior derecha, permite buscar en las tareas un contenido específico. Al dejar los campos en blanco, aparecerán todas las tareas en los resultados de la búsqueda.

### **Acciones de archivo**

Haga doble clic en una tarea y todos los archivos contenidos en ella se mostrarán en la ventana de la izquierda.

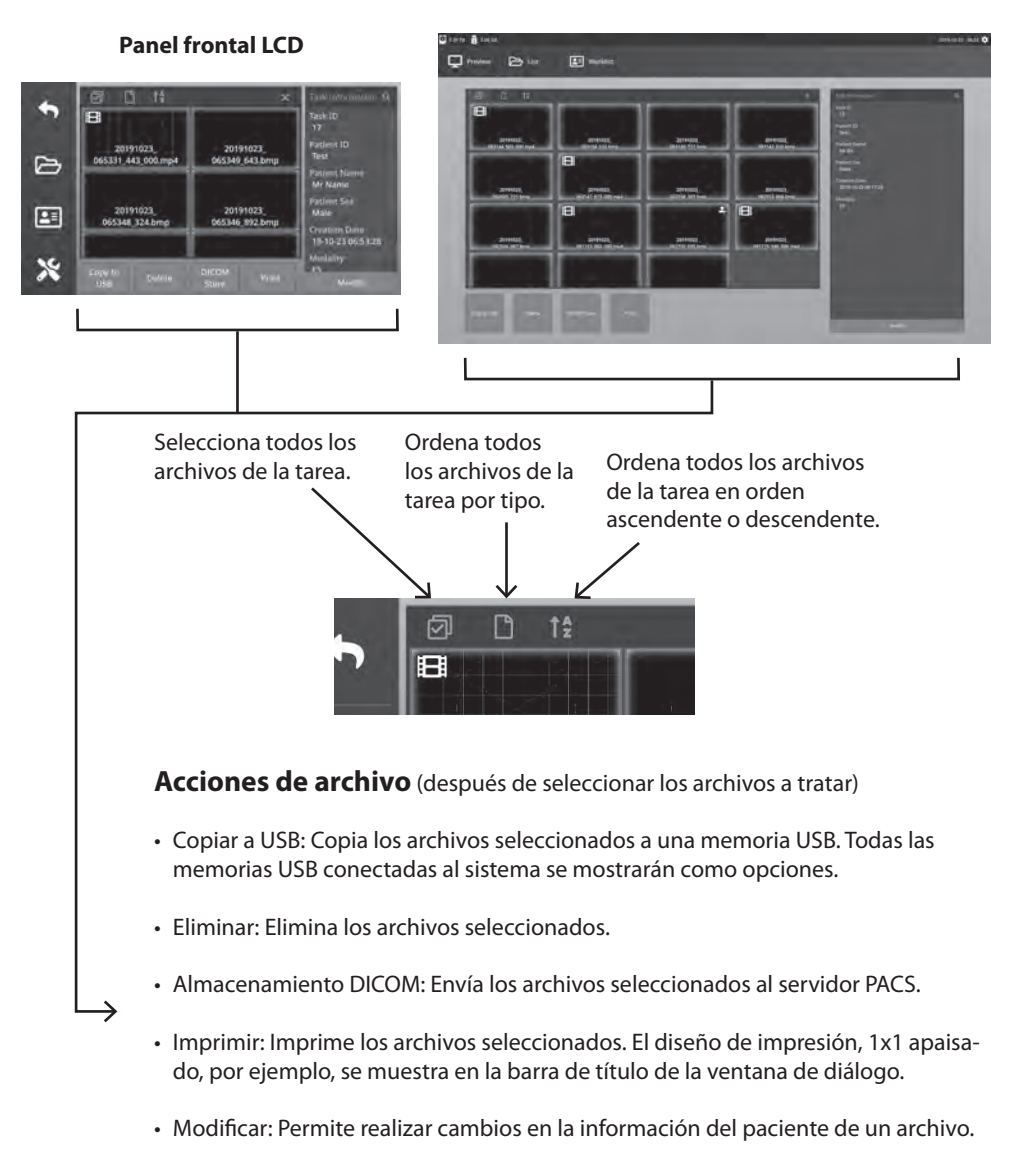

#### **Monitor externo**

El icono de la lupa, situado en la esquina superior derecha, permite buscar un contenido específico.

### **Creación de tareas con información de la lista de trabajo**

Antes de recuperar la información de la lista de trabajo, deben configurarse correctamente los ajustes del servidor de la lista de trabajo en el menú Configuración -> Sistema.

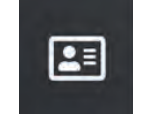

Seleccione el icono de la **LISTA DE TRABAJO.** La información del paciente almacenada en el servidor de la lista de trabajo se mostrará en la ventana izquierda. Haga clic en un elemento de la lista de trabajo y la información detallada asociada con el elemento se mostrará en la ventana derecha.

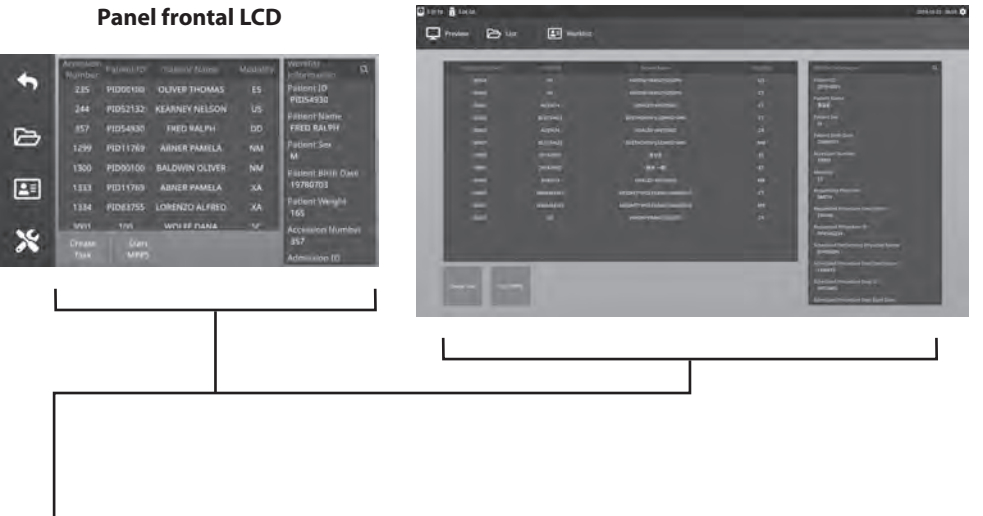

#### **Monitor externo**

- Columna izquierda: Pacientes en la lista de trabajo.
- Columna derecha: Después de una selección, los detalles de la información del paciente.
- Crear tarea: Haga clic para convertir un elemento de la lista de trabajo en una tarea de grabación.
- Iniciar MPPS (paso de procedimiento de la modalidad realizada).

### **Configuración IPS720**

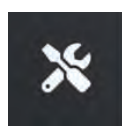

Seleccione el icono **CONFIGURACIÓN**, la imagen de la llave inglesa en la pantalla LCD o la imagen del engranaje en el monitor externo, para gestionar la configuración del sistema como se indica a continuación. Si se ha activado la protección por contraseña, se abrirá el cuadro de diálogo de autentificación por contraseña.

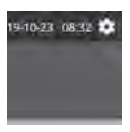

#### **Monitor externo**

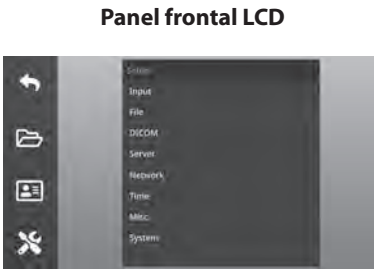

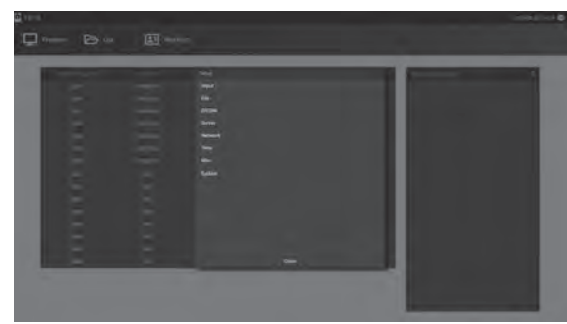

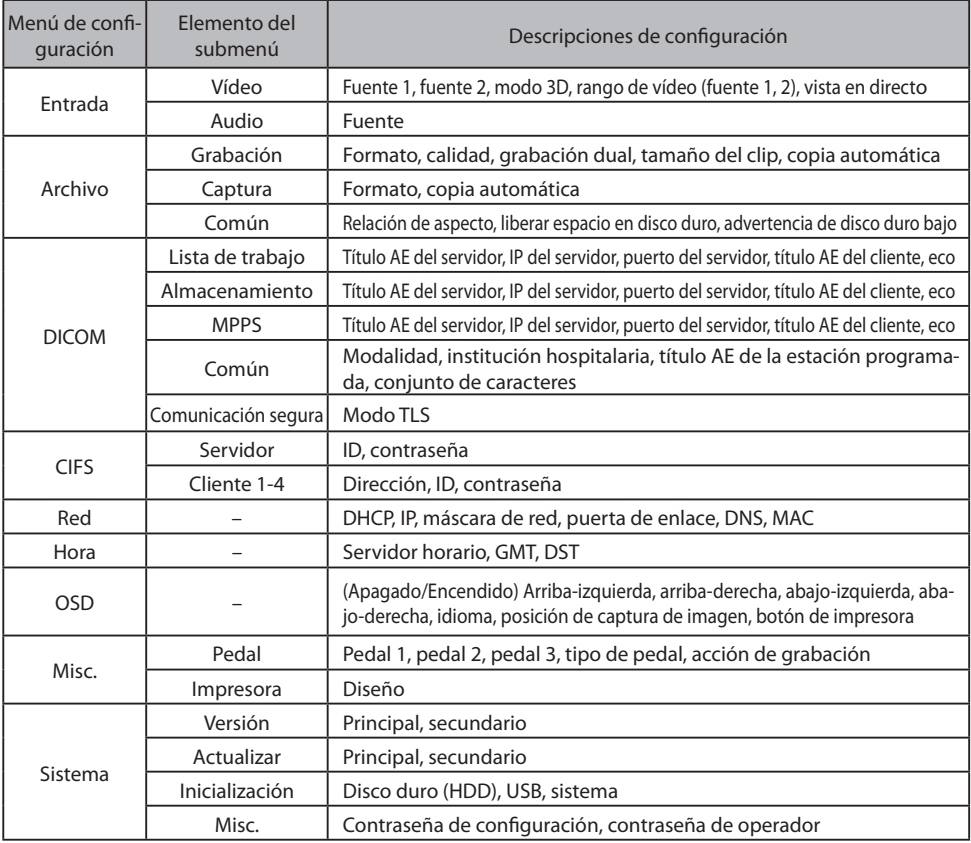

### **Configuración IPS740DS, IPS740DG**

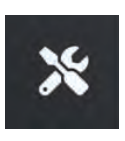

Seleccione el icono **CONFIGURACIÓN**, la imagen de la llave inglesa en la pantalla LCD o la imagen del engranaje en el monitor externo, para gestionar la configuración del sistema como se indica a continuación. Si se ha activado la protección por contraseña, se abrirá el cuadro de diálogo de autentificación por contraseña.

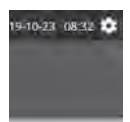

#### **Panel frontal LCD**

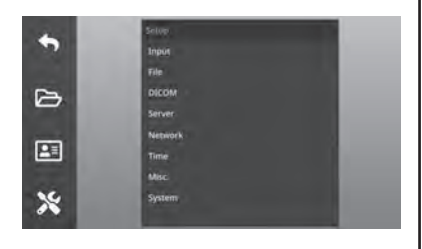

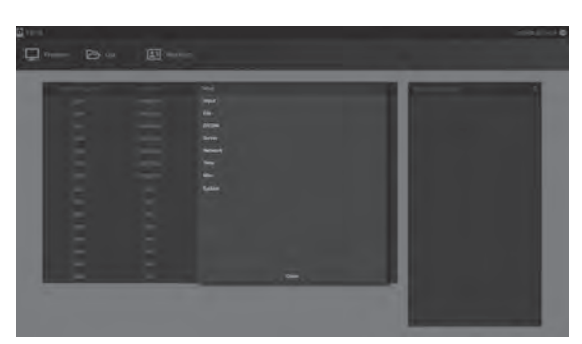

**Monitor externo**

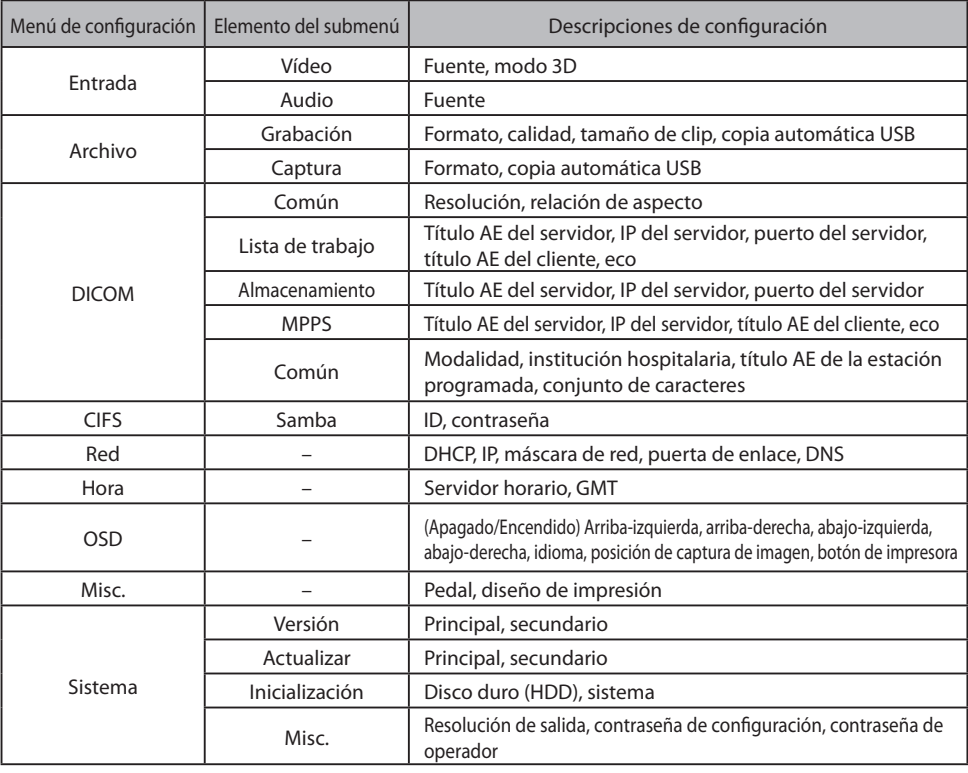

### **Sincronización de entrada/salida**

#### IPS720 IPS740DS IPS740DG Resolución Frecuencia horizontal (KHz) Frecuencia vertical (Hz) • | • | • | 640 x 480 | 31.47 | 59.94 | 25.173 • | • | • | 800 $\times$ 600 | 37.88 | 60.32 | 40.00 • | • | • | 1024 x 768 | 48.36 | 60.00 | 65.00 • | • | • | 1280 x 720 | 44.76 | 60.00 | 74.486 • | • | • | 1280 $\times$ 1024 | 63.98 | 60.02 | 108.50 • | • | • | 1920 x 1200 | 74.04 | 59.95 | 154.00 • | • | • | 720p | 45.00 | 60.00 | 74.25 • | • | • | 1080i | 33.75 | 60.00 | 74.25 • | • | • | 1080p | 67.50 | 60.00 | 148.50 •  $\vert$  • 3840 x 2160p 135.00 60.00 594.00

#### Entrada HDMI

#### Entrada DisplayPort

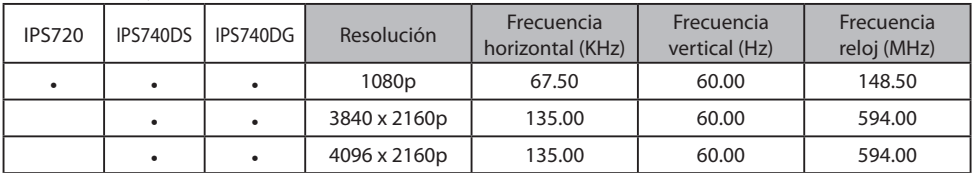

•  $\vert$  •  $\vert$  4096 x 2160p  $\vert$  135.00  $\vert$  60.00  $\vert$  594.00

#### Entrada SDI

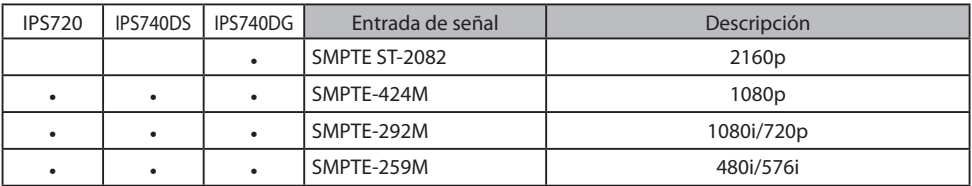

#### Salida HDMI

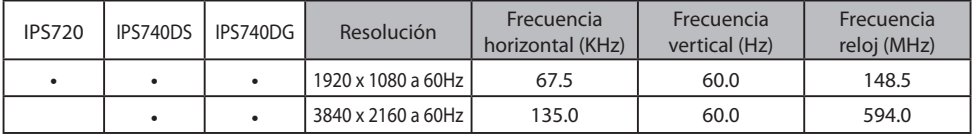

#### Salida de bucle SDI

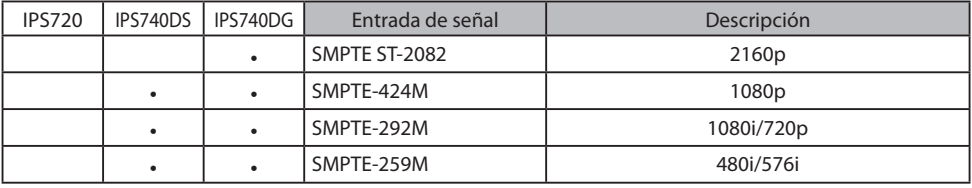

Frecuencia reloj (MHz)

## **Especificaciones generales** IPS720

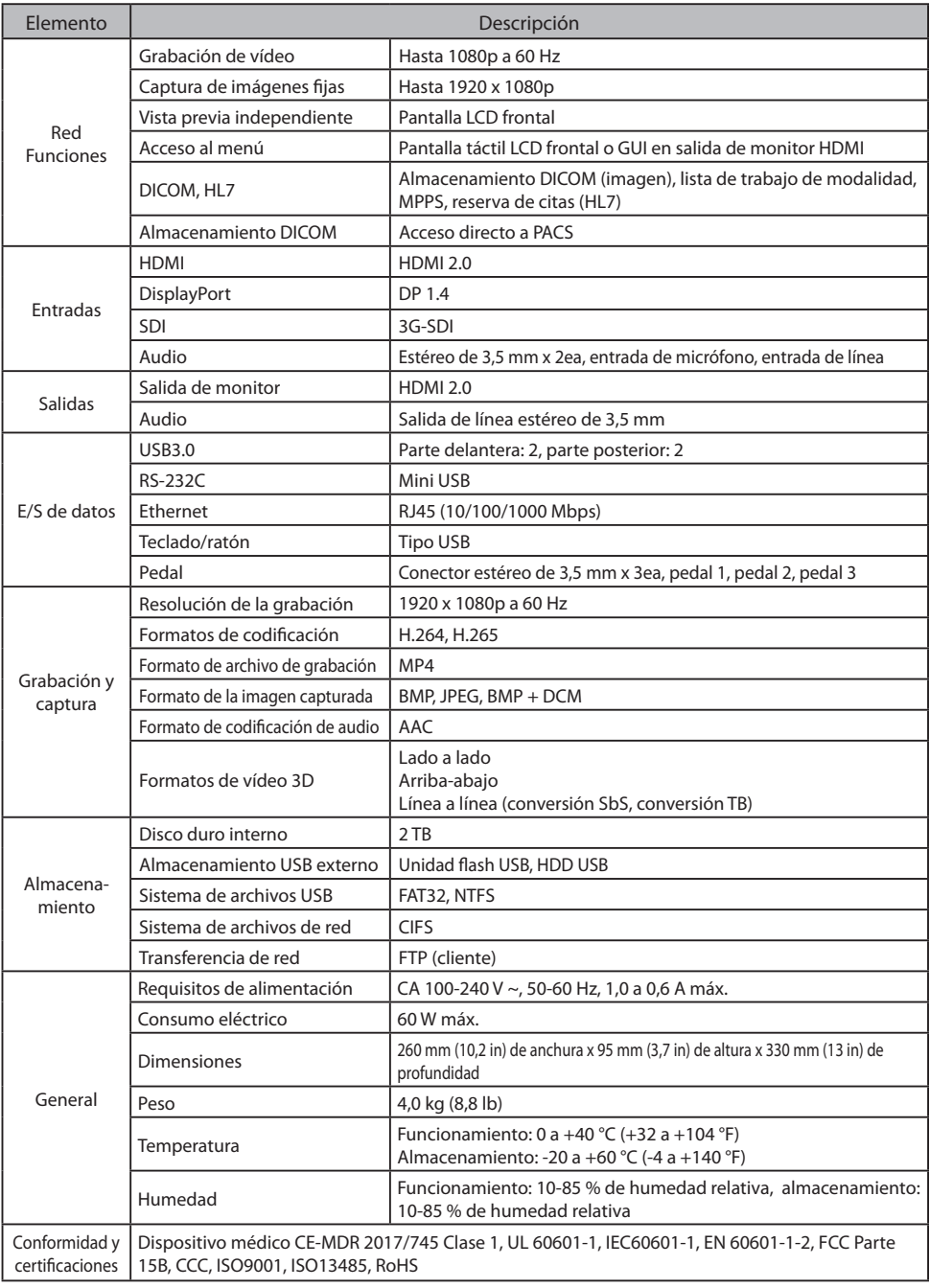

## **Especifi caciones generales IPS740DS, IPS740DG**

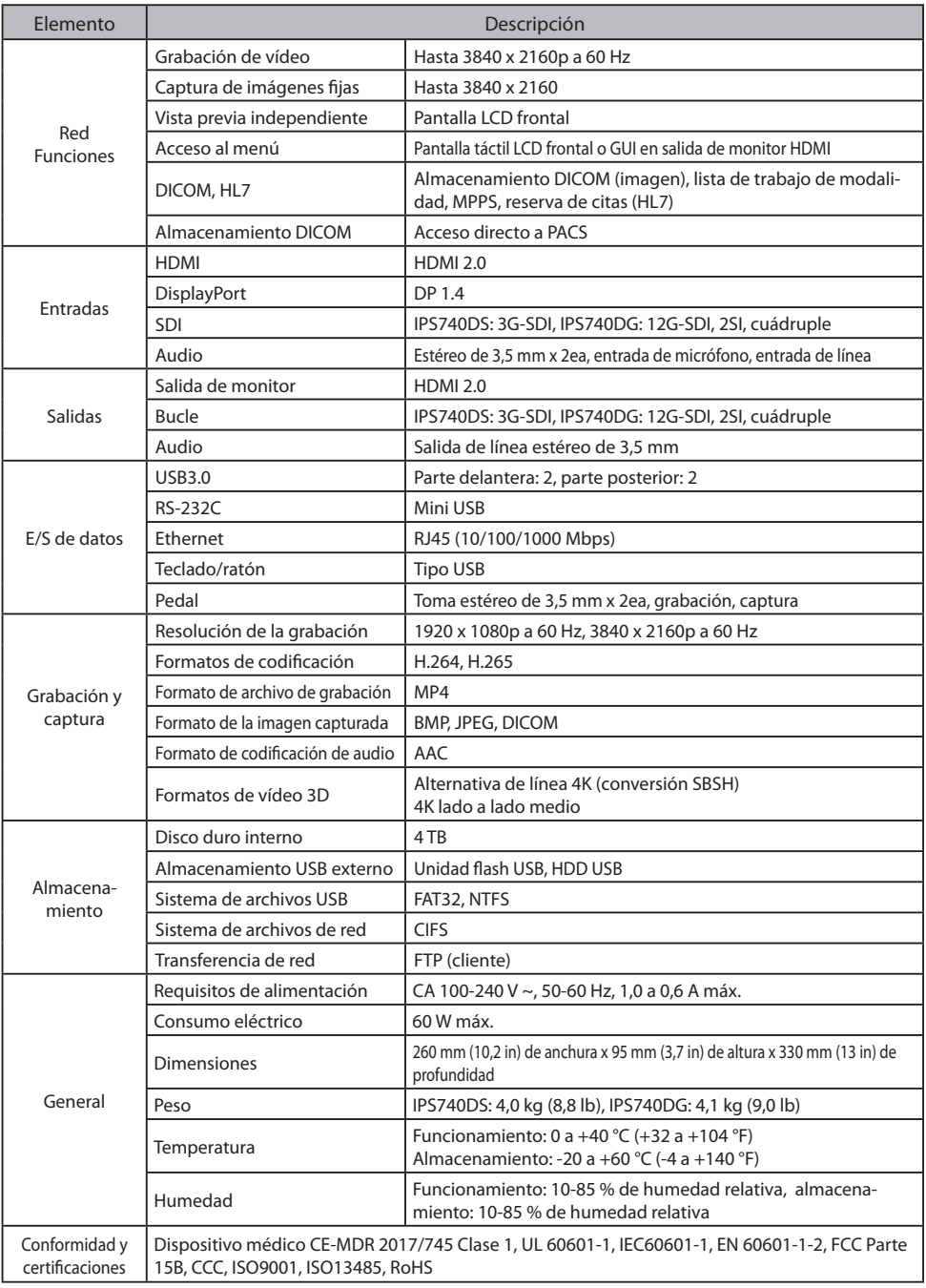

### **Dimensiones**

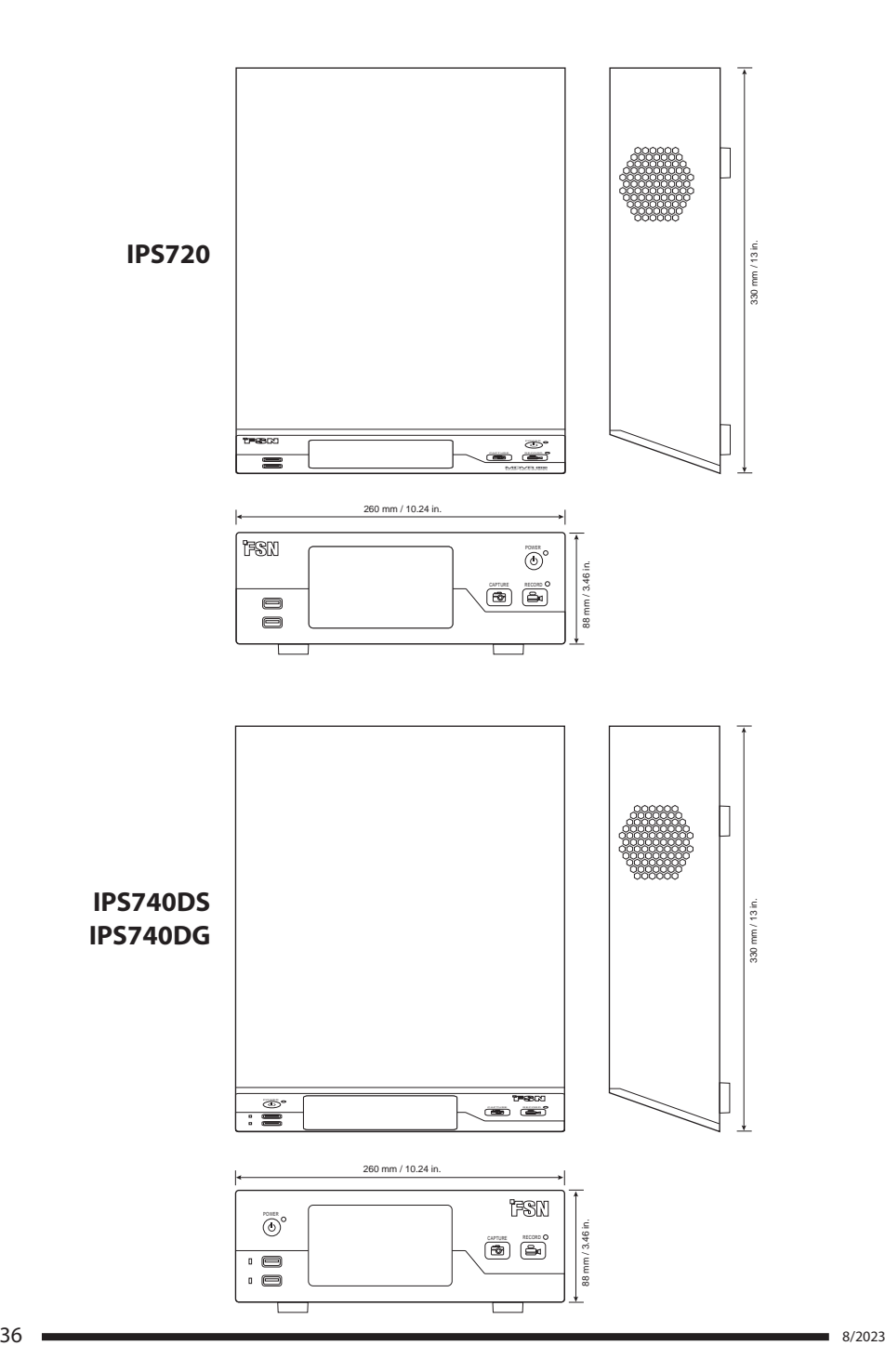

#### **Instrucciones de limpieza**

Siga el protocolo de su hospital para la manipulación de sangre y fluidos corporales. Limpie la dispositivo con una mezcla diluida de detergente suave y agua. Use una tela suave o un hisopo. Use una toalla suave o un paño. El uso de ciertos detergentes puede degradar las etiquetas y partes de plástico del producto. Consulte al fabricante del limpiador para saber si el agente es compatible. No permita que el líquido entre en el dispositivo.

- 1. Limpie el exterior con un paño de algodón suave, ligeramente humedecido con un producto de limpieza adecuado para el equipo médico.
- 2. Repita el procedimiento con sólo agua.
- 3. Seque con un paño seco.

La carcasa ha sido sometida a pruebas de resistencia a los siguientes productos:

• Limpiador desinfectante Virex listo para su uso • Desinfectante Misty Clear limón

10 • Limpiador desinfectante Misty multiuso • Limpiador desinfectante Misty multiuso II • Limpiador de cristales y todas las superficies Zep • Klear Screen • Pantalla TFT (Kontakt Chemie) • Incidin Foam (Ecolab) • Microzid • Detergente suave • Alcohol isopropílico con una concentración <5 % • Lejía doméstica (hipoclorito de sodio genérico, soluciones de hipoclorito de sodio al 5,25 % diluidas con agua entre 1:10 y 1:100) • Espuma limpiadora desinfectante para hospitales Precise

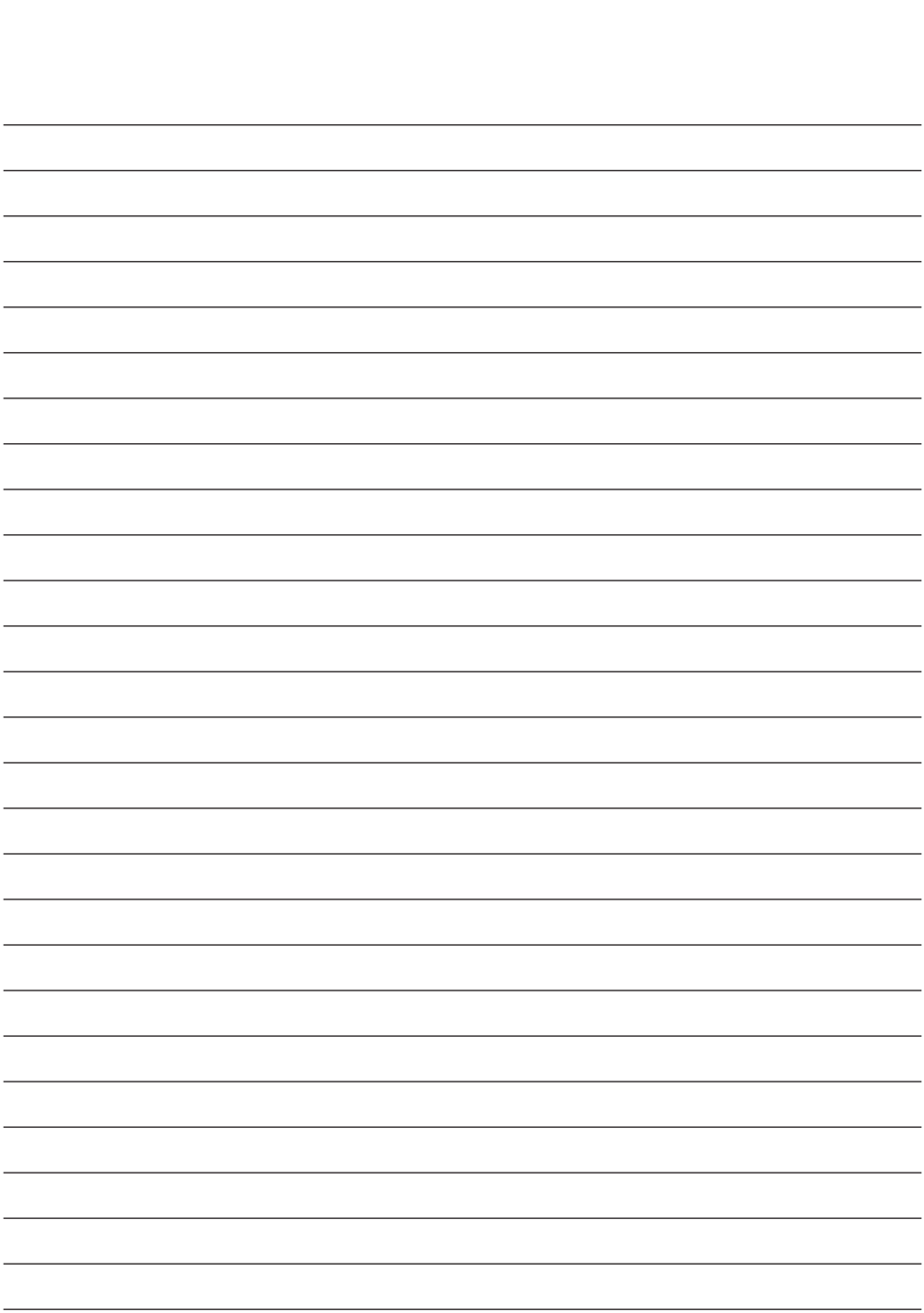

### **Gracias por elegir nuestro producto.**

#### **Asistencia**

Póngase en contacto con el servicio al cliente apropiado que se indica a continuación para obtener información o asistencia sobre el producto.

#### **Garantía**

Un año, en piezas y mano de obra

EC REP Representante de la CE KTR Europe GmbH Mergenthalerallee 77, Eschborn 65760, Alemania Tel.: +49(0)6196-887170

### **EXP** FORESEESON GmbH

Industriestrasse 38a, 63150 Heusenstamm, Alemania Tel. +49(0)6104-643980

### **External FORESEESON UK Ltd.**

1 Wolsey Road, East Molesey Surrey, KT8 9EL Reino Unido Tel. +44-(0)208-546-1047

### **EXP** FORESEESON COREA

404B, Pangyoinnovalley B, 253 Pangyo-ro, Bundang-gu, Seongnam-si, Gyeonggi-do, Corea, 463-400 Tel. +82(31)8018-0780 Fax. +82(31)8018-0786

### **FORESEESON (Shanghai) Medical Equipment Co., Ltd.**

Habitación 8E, No. 89 Building 1122 North Qinzhou Road Xuhui, Shanghai 200233 ,China Tel: 86-21-6113-4188

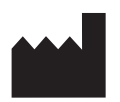

#### **FORESEESON CUSTOM DISPLAYS, INC.**

2210 E. Winston Road, Anaheim, CA 92806 EE. UU. Tel. 1-714-300-0540 Fax. 1-714-300-0546

FSN2070 10/2022 Rev. - 8/2023 Las especificaciones están sujetas a cambios con o sin previo aviso.

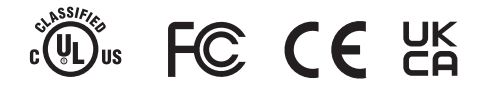

**www.fsnmed.com**